# **Руководство по эксплуатации Nokia 6760 slide**

Выпуск 2

#### ДЕКЛАРАЦИЯ СООТВЕТСТВИЯ

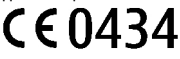

КОРПОРАЦИЯ NOKIA заявляет, что изделие RM-573 соответствует основным требованиям <sup>и</sup> другим соответствующим положениям Директивы Совета Европы 1999/5/EC. Копию Декларации соответствия можно загрузить <sup>с</sup> Web-страницы [http://www.nokia.com/](http://www.nokia.com/phones/declaration_of_conformity/) [phones/declaration\\_of\\_conformity/](http://www.nokia.com/phones/declaration_of_conformity/).

6760s-1 (RM-573)

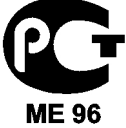

В соответствии <sup>с</sup> Российским законом <sup>о</sup> защите прав потребителей (статья 2.5), срок службы изделия составляет 3 года <sup>с</sup> даты производства при условии, что изделие эксплуатируется в соответствии с техническими стандартами и инструкциями руководства по эксплуатации.

© 2009 Nokia. Все права защищены.

Nokia, Nokia Connecting People, Mail for Exchange, Navi, OVI <sup>и</sup> логотип Nokia Original Enhancements являются торговыми марками или зарегистрированными торговыми марками корпорации Nokia. Nokia tune является звуковым логотипом корпорации Nokia. Названия

других изделий или компаний, указанные здесь, могут быть торговыми марками или торговыми наименованиями соответствующих владельцев.

Воспроизведение, передача, распространение или хранение <sup>в</sup> любой форме данного документа или любой его части без предварительного письменного разрешения корпорации Nokia запрещено. Корпорация Nokia придерживается политики непрерывного развития. Корпорация Nokia оставляет за собой право вносить любые изменения и улучшения <sup>в</sup> любое изделие, описанное <sup>в</sup> этом документе, без предварительного уведомления.

This software is based in part of the work of the FreeType Team. This product is covered by one or more of the following patents: United States Patent 5,155,805, United States Patent 5,325,479, United States Patent 5,159,668, United States Patent 2232861 and France Patent 9005712.

SYMO1011<sub>This product includes software licensed from Symbian Software Ltd © 1998-2009. Symbian and Symbian OS are trademarks of Symbian Ltd.</sub>

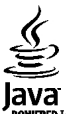

POWERED Java and all Java-based marks are trademarks or registered trademarks of Sun Microsystems, Inc.

Portions of the Nokia Maps software are ©1996-2009 The FreeType Project. All rights reserved.

Данное изделие лицензировано по лицензии на пакет патентов MPEG-4 Visual (i) <sup>в</sup> личных <sup>и</sup> некоммерческих целях <sup>в</sup> связи <sup>с</sup> информацией, закодированной в соответствии со стандартом MPEG-4 Visual потребителем, занятым индивидуальной <sup>и</sup> некоммерческой деятельностью, <sup>и</sup> (ii) <sup>в</sup> связи <sup>с</sup> видеоинформацией <sup>в</sup> формате MPEG-4, предоставленной поставщиком видеопродукции, действующим на основании лицензии. На применение <sup>в</sup> иных целях никакие лицензии не предоставляются <sup>и</sup> не распространяются. Дополнительные сведения, <sup>в</sup> том числе сведения об использовании <sup>в</sup> рекламных, служебных <sup>и</sup> коммерческих целях, можно получить <sup>в</sup> компании MPEG LA, LLC. См. http://www.mpegla.com.

В МАКСИМАЛЬНО ДОПУСТИМОЙ ДЕЙСТВУЮЩИМ ЗАКОНОДАТЕЛЬСТВОМ СТЕПЕНИ КОРПОРАЦИЯ NOKIA <sup>И</sup> ЕЕ ДЕРЖАТЕЛИ ЛИЦЕНЗИЙ НИ ПРИ КАКИХ ОБСТОЯТЕЛЬСТВАХ НЕ ПРИНИМАЮТ НА СЕБЯ НИКАКОЙ ОТВЕТСТВЕННОСТИ ЗА ПОТЕРЮ ДАННЫХ ИЛИ ПРИБЫЛИ, А ТАКЖЕ НИ ЗА КАКОЙ СПЕЦИАЛЬНЫЙ, СЛУЧАЙНЫЙ, ВОСПОСЛЕДОВАВШИЙ ИЛИ КОСВЕННЫЙ УЩЕРБ, КАКИМИ БЫ ПРИЧИНАМИ ЭТО НИ БЫЛО ВЫЗВАНО.

СОДЕРЖАНИЕ ЭТОГО ДОКУМЕНТА ПРЕДСТАВЛЕНО НА УСЛОВИЯХ "КАК ЕСТЬ". КРОМЕ ТРЕБОВАНИЙ ДЕЙСТВУЮЩЕГО ЗАКОНОДАТЕЛЬСТВА, НИКАКИЕ ИНЫЕ ГАРАНТИИ, КАК ЯВНЫЕ, ТАК <sup>И</sup> ПОДРАЗУМЕВАЕМЫЕ, ВКЛЮЧАЯ (НО НЕ ОГРАНИЧИВАЯСЬ) НЕЯВНЫЕ ГАРАНТИИ КОММЕРЧЕСКОЙ ЦЕННОСТИ <sup>И</sup> ПРИГОДНОСТИ ДЛЯ ОПРЕДЕЛЕННОЙ ЦЕЛИ, НЕ КАСАЮТСЯ ТОЧНОСТИ, НАДЕЖНОСТИ ИЛИ СОДЕРЖАНИЯ ЭТОГО ДОКУМЕНТА. КОРПОРАЦИЯ NOKIA ОСТАВЛЯЕТ ЗА СОБОЙ ПРАВО ПЕРЕСМАТРИВАТЬ ИЛИ ИЗМЕНЯТЬ СОДЕРЖИМОЕ ДАННОГО ДОКУМЕНТА В ЛЮБОЕ ВРЕМЯ БЕЗ ПРЕДВАРИТЕЛЬНОГО УВЕДОМЛЕНИЯ.

Анализ программного обеспечения <sup>в</sup> устройствах запрещен <sup>в</sup> допустимой действующим законодательством степени. Содержащиеся <sup>в</sup> этом руководстве по эксплуатации ограничения, относящиеся <sup>к</sup> заявлениям, гарантиям, убыткам <sup>и</sup> ответственности Nokia, также означают ограничения заявлений, гарантий, убытков <sup>и</sup> ответственности держателей лицензий Nokia.

Наличие в продаже конкретных изделий, приложений <sup>и</sup> услуг зависит от региона. Дополнительные сведения <sup>и</sup> наличие версий для различных языков можно уточнить у дилера Nokia. Данное устройство может содержать компоненты, технологии <sup>и</sup>/или программное обеспечение, подпадающие под действие экспортного законодательства США <sup>и</sup> других стран. Любое использование <sup>в</sup> нарушение законодательства запрещено.

#### ТРЕБОВАНИЯ FCC/ПРОМЫШЛЕННЫХ СТАНДАРТОВ КАНАДЫ

Данное устройство может создавать помехи <sup>в</sup> работе радио- <sup>и</sup> телевизионного оборудования (например, при пользовании телефоном <sup>в</sup> непосредственной близости от приемного оборудования). Если такие помехи не могут быть устранены, правила FCC/Industry Canada требуют выключения телефона. Дополнительную информацию можно получить <sup>в</sup> местном сервисном центре. Данное устройство соответствует требованиям раздела 15 правил FCC. Эксплуатация устройства зависит от следующих двух условий: 1. Данное устройство может не являться причиной вредных помех. 2. Данное устройство должно допускать любые принимаемые помехи, включая помехи, которые могут вызвать нежелательное нарушение работы устройства. Изменения, не являющиеся специально рекомендованными Nokia, могут привести <sup>к</sup> аннулированию полномочий пользователя на работу <sup>с</sup> оборудованием. Телефон горячей линии Nokia: 8 800 700 2222 Факс: +7 (495) 795-05-03 125009, Москва, Тверская ул., 7, а/я 25 Nokia.

[www.nokia.ru](http://www.nokia.ru)

/Выпуск 2 RU

# Содержание

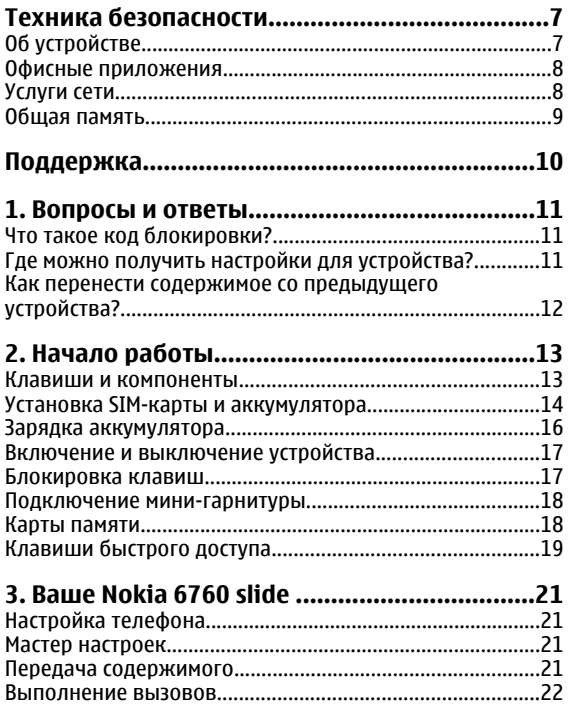

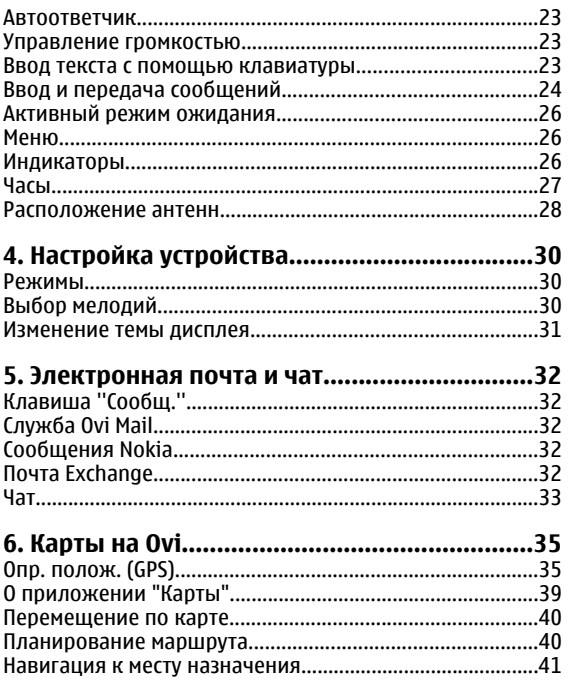

### Содержание

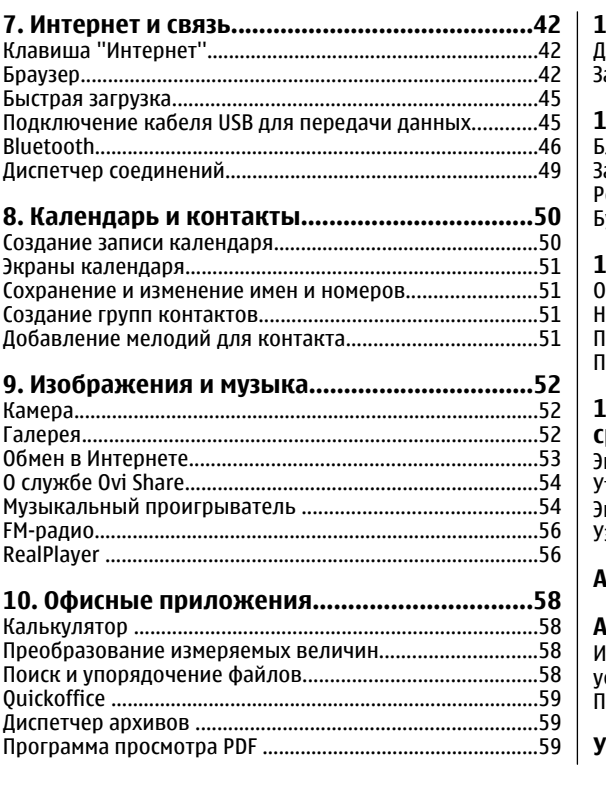

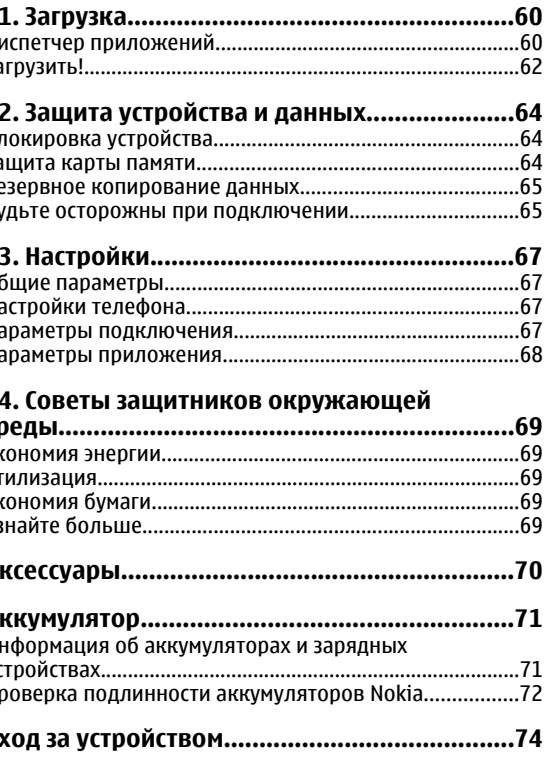

### Содержание

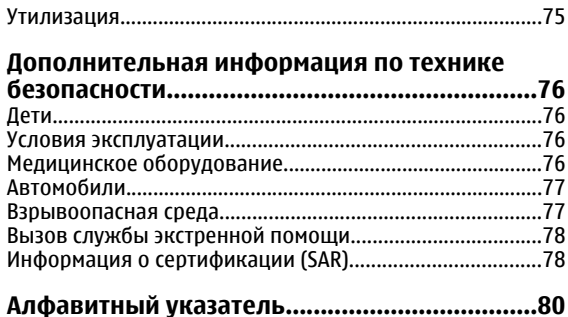

# <span id="page-6-0"></span>**Техника безопасности**

Ознакомьтесь с перечисленными ниже правилами техники безопасности. Нарушение этих правил может быть опасным или незаконным. Дополнительная информация приведена <sup>в</sup> полном руководстве по эксплуатации.

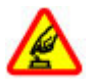

### **БЕЗОПАСНОЕ ВКЛЮЧЕНИЕ**

Не включайте устройство, если его использование запрещено, может вызвать помехи или быть опасным.

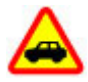

### **БЕЗОПАСНОСТЬ ДОРОЖНОГО ДВИЖЕНИЯ - ПРЕЖДЕ ВСЕГО**

Строго соблюдайте местное законодательство. Не держите <sup>в</sup> руке мобильное устройство за рулем движущегося автомобиля. Помните <sup>о</sup> том, что безопасность дорожного движения имеет первостепенное значение!

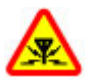

## **РАДИОПОМЕХИ**

Любые мобильные устройства подвержены воздействию радиопомех, которые могут ухудшить качество связи.

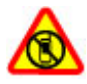

### **ВЫКЛЮЧАЙТЕ В МЕСТАХ, ГДЕ ИСПОЛЬЗОВАНИЕ ЗАПРЕЩЕНО**

Соблюдайте все установленные ограничения. Выключайте устройство <sup>в</sup> самолете, рядом <sup>с</sup> медицинским оборудованием, <sup>в</sup> местах хранения топлива, химикатов или взрывоопасных материалов.

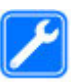

### **ОБРАЩАЙТЕСЬ ТОЛЬКО <sup>К</sup> КВАЛИФИЦИРОВАННЫМ СПЕЦИАЛИСТАМ**

Работы по настройке <sup>и</sup> ремонту изделия должны проводить только квалифицированные специалисты.

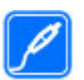

### **АКСЕССУАРЫ И АККУМУЛЯТОРЫ**

Применяйте только рекомендованные для данного телефона аксессуары <sup>и</sup> аккумуляторы. Не подключайте несовместимые устройства.

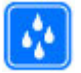

## **ВОДОСТОЙКОСТЬ**

Данное устройство не является водонепроницаемым. Оберегайте его от попадания влаги.

# **Об устройстве**

Радиочастотное устройство, описание которого приведено в данном руководстве, предназначено для использования в сети (E)GSM 850/900/1800/1900 и UMTS 900/2100 HSDPA. Дополнительную информацию <sup>о</sup> сотовых сетях можно получить у поставщика услуг.

Устройство поддерживает несколько методов обмена данными <sup>и</sup>, как <sup>и</sup> компьютеры, устройство может подвергаться воздействию вирусов <sup>и</sup> другого вредоносного содержимого. Соблюдайте осторожность при работе <sup>с</sup> сообщениями <sup>и</sup> запросами связи, просмотре сетевых страниц <sup>и</sup> загрузке данных. Устанавливайте <sup>и</sup>

#### <span id="page-7-0"></span>**Техника безопасности**

используйте услуги <sup>и</sup> другое программное обеспечение только из источников <sup>с</sup> надежной защитой, например, приложения <sup>с</sup> цифровой подписью Symbian Signed или прошедшие тестирование Java Verified™. Следует устанавливать антивирусное и другое защитное программное обеспечение как <sup>в</sup> устройстве, так <sup>и</sup> на любой подключенный компьютер.

В устройстве могут быть запрограммированы закладки <sup>и</sup> ссылки на узлы сторонних организаций для доступа <sup>к</sup> ним. Они не относятся <sup>к</sup> Nokia, <sup>и</sup> корпорация Nokia не делает никаких заявлений <sup>и</sup> не принимает на себя никаких обязательств относительно этих узлов. Просматривая эти узлы, необходимо принимать меры предосторожности (<sup>в</sup> плане защиты <sup>и</sup> <sup>в</sup> плане содержимого).

**Внимание!** Для работы любых функций устройства (за исключением будильника) требуется, чтобы устройство было включено. Не включайте устройство, если его использование может вызвать помехи или быть опасным.

Пользуясь данным устройством, строго соблюдайте законодательство, местные обычаи, уважайте право на частную жизнь <sup>и</sup> не нарушайте законных прав других лиц, в том числе авторских прав. Законодательство об охране авторских прав накладывает ограничения на копирование, модификацию <sup>и</sup> передачу некоторых изображений, мелодий <sup>и</sup> другого содержимого.

Регулярно создавайте резервные копии (электронные или бумажные) всех важных данных, сохраненных <sup>в</sup> устройстве.

При подключении другого устройства ознакомьтесь <sup>с</sup> правилами техники безопасности, приведенными <sup>в</sup> руководстве по эксплуатации соответствующего устройства. Не подключайте несовместимые устройства.

Изображения <sup>в</sup> этом руководстве могут отличаться от отображения на дисплее.

Другую важную информацию об устройстве см. <sup>в</sup> руководстве по эксплуатации.

## **Офисные приложения**

Приложения группы Office поддерживают обычные функции Microsoft Word, PowerPoint и Excel (Microsoft Office 2000, XP и 2003). Поддерживаются не все версии этих форматов файлов.

## **Услуги сети**

Работа устройства возможна только при наличии обслуживания, предоставляемого поставщиком услуг сотовой связи. В некоторых сотовых сетях реализованы не все функции, кроме того, для использования некоторых функций требуется оформление специального соглашения с поставщиком услуг. Использование сетевых услуг предполагает передачу данных. Уточните сведения <sup>о</sup> стоимости услуг <sup>в</sup> домашней сети и при роуминге через другие сети у поставщика услуг. Информацию <sup>о</sup> тарифах предоставляет поставщик услуг. В некоторых сотовых сетях имеются ограничения на пользование некоторыми функциями данного устройства, для которых требуется поддержка сети,

<span id="page-8-0"></span>например, поддержка определенных технологий, таких как протоколы WAP 2.0 (HTTP и SSL), которые запускаются в протоколах TCP/IP, <sup>и</sup> символов национальных алфавитов.

Поставщик услуг может заблокировать работу некоторых функций устройства. В этом случае эти функции будут отсутствовать <sup>в</sup> меню. Устройство также может быть специально настроено: изменены названия меню, порядок пунктов меню и значки.

## **Общая память**

Общая память устройства совместно используется различными функциями для хранения информации мелодии, графика, контакты, текстовые сообщения, MMS, сообщения чата, электронная почта, календарь, игры, заметки <sup>и</sup> приложения. При выполнении этих функций объем памяти, доступной для других функций, может уменьшаться. Если <sup>в</sup> устройстве отображается сообщение о заполнении памяти, удалите часть информации, хранящейся <sup>в</sup> общей памяти.

# <span id="page-9-0"></span>**Поддержка**

Если требуется дополнительная информация об изделии или Вы не уверены, что устройство работает правильно, см. страницы службы поддержки по адресу [www.nokia.com/support](http://www.nokia.com/support) или региональный веб-узел Nokia, [www.nokia.mobi/](http://www.nokia.mobi/support) [support](http://www.nokia.mobi/support) (для мобильного устройства), приложение справки на устройстве или руководство пользователя.

Если это не помогает решить проблему, выполните следующие действия:

- Перезапустите устройство: выключите устройство <sup>и</sup> извлеките аккумулятор. Примерно через минуту установите аккумулятор на место <sup>и</sup> включите устройство.
- С помощью приложения Nokia Software Updater регулярно обновляйте программное обеспечение устройства для получения оптимальной производительности <sup>и</sup> всевозможных новых функций. См. [www.nokia.com/](http://www.nokia.com/softwareupdate) [softwareupdate](http://www.nokia.com/softwareupdate) или региональный веб-узел Nokia. Перед обновлением программного обеспечения не забывайте выполнять резервное копирование данных устройства.
- Восстановите исходные настройки, установленные изготовителем (см. инструкции <sup>в</sup> руководстве по эксплуатации). При сбросе устройства документы <sup>и</sup> файлы не удаляются.

Если решить проблему не удалось, обратитесь <sup>в</sup> компанию Nokia за информацией <sup>о</sup> возможности ремонта. См. [www.nokia.com/repair](http://www.nokia.com/repair). Прежде чем отправлять устройство <sup>в</sup> ремонт, всегда выполняйте резервное копирование данных устройства.

# <span id="page-10-0"></span>**1. Вопросы и ответы**

В начале использования нового устройства могут возникнуть вопросы. В дополнение <sup>к</sup> поиску ответов <sup>в</sup> этом руководстве посетите страницы поддержки изделия на веб-узле Nokia.

# **Что такое код блокировки ?**

Устройство оборудовано одним или несколькими кодами для защиты самого устройства или SIM-карты от несанкционированного использования.

## **Код блокировки**

Код блокировки (также известный как код защиты) защищает устройство от несанкционированного использования. Изготовителем установлен код блокировки 12345.

Можно изменить код <sup>и</sup> включить функцию запроса кода. См. "[Блокировка](#page-63-0) устройства" <sup>с</sup>. 64.

Новый код необходимо запомнить <sup>и</sup> хранить его <sup>в</sup> надежном <sup>и</sup> безопасном месте отдельно от устройства. Если Вы забудете код блокировки <sup>и</sup> заблокируете устройство, потребуется доставить устройство <sup>в</sup> ближайший уполномоченный сервисный центр Nokia (за обслуживание может взиматься плата). Для снятия блокировки устройства потребуется перезагрузить программное обеспечение; при этом сохраненные на устройстве данные могут быть потеряны.

## **Коды PIN и PUK**

В случае утраты какого-либо из следующих кодов доступа обратитесь <sup>к</sup> поставщику услуг.

- PIN-код (персональный идентификационный код) — защищает SIM-карту от несанкционированного использования. PIN-код (4–8 цифр) обычно предоставляется вместе <sup>с</sup> SIM-картой. При вводе ошибочного PIN-кода три раза подряд этот код блокируется, <sup>и</sup> для его разблокировки требуется PUKкод.
- PIN2-код Этот код (4–8 цифр) предоставляется <sup>с</sup> некоторыми SIM-картами <sup>и</sup> требуется для доступа <sup>к</sup> определенным функциям устройства.
- PUK-код (персональный деблокировочный ключ) <sup>и</sup> PUK2-код — (8 цифр) требуются для изменения заблокированного PIN-кода <sup>и</sup> PIN2-кода соответственно. Если эти коды не предоставлены вместе <sup>с</sup> SIM-картой, их можно получить у поставщика SIM-карты, установленной <sup>в</sup> устройстве.

## **Где можно получить настройки для устройства ?**

В обычном режиме все настройки MMS, GPRS, потоковой передачи <sup>и</sup> мобильного Интернета <sup>в</sup> устройстве устанавливаются автоматически на основе сведений, полученных от поставщика услуг сотовой связи. Необходимые настройки поставщика услуг могут быть

#### <span id="page-11-0"></span>**Вопросы <sup>и</sup> ответы**

уже установлены на устройстве, или их можно получить или запросить у поставщика услуг в специальном сообщении.

Для определения настроек можно также использовать приложение "Мастер настроек". См. "[Мастер](#page-20-0) [настроек](#page-20-0)" <sup>с</sup>. 21.

## **Как перенести содержимое со предыдущего устройства?**

С помощью приложения "Перенос" Nokia можно копировать содержимое, например номера телефонов, адреса, элементы календаря <sup>и</sup> изображения, <sup>с</sup> предыдущего устройства Nokia на устройство Nokia 6760 slide . См. "Передача [содержимого](#page-20-0)" <sup>с</sup>. 21.

<span id="page-12-0"></span>Номер модели: 6760s-1 .

## **Клавиши и компоненты**

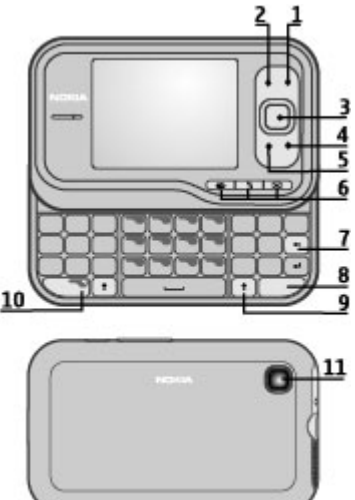

- 1 Клавиша включения/разъединения
- 2 Правая клавиша выбора

3 — Клавиша Navi™, <sup>в</sup> дальнейшем именуется клавишей прокрутки

- 4 Клавиша вызова
- 5 Левая клавиша выбора
- 6 Клавиши быстрого доступа: клавиши "Интернет", "Меню" <sup>и</sup> "Сообщ."
- 7 Клавиша удаления.
- 8 Клавиша "Сим." (символ)
- 9 Клавиша Shift
- 10 Клавиша функций
- 11 Камера

<span id="page-13-0"></span>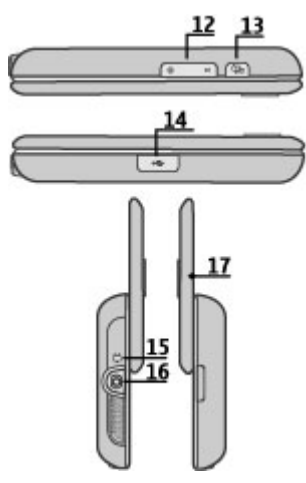

- 12 Клавиши громкости
- 13 Клавиша съемки
- 14 Разъем Micro USB
- 15 Разъем для подключения зарядного устройства
- 16 Разъем для подключения минигарнитуры
- 17 Микрофон

## **Установка SIM-карты <sup>и</sup> аккумулятора**

Безопасное извлечение. Перед отсоединением аккумулятора обязательно выключите устройство <sup>и</sup> отсоедините его от зарядного устройства.

1. Снимите заднюю панель.

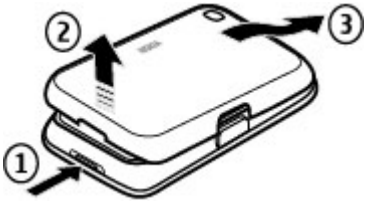

2. Извлеките аккумулятор, если он установлен.

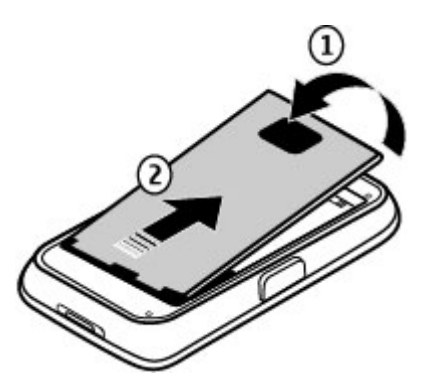

3. Вставьте SIM-карту <sup>в</sup> держатель карты. Убедитесь <sup>в</sup> том, что контакты карты направлены вниз. Закройте держатель SIM-карты <sup>и</sup> сдвиньте крышку держателя, чтобы зафиксировать ее.

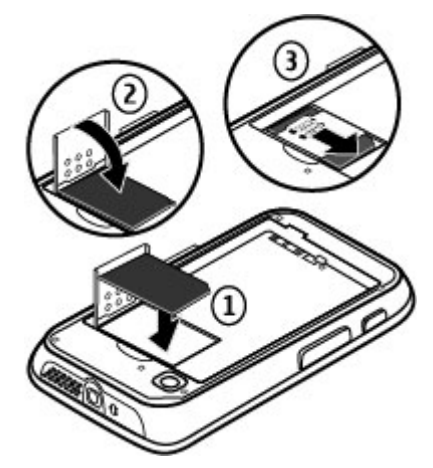

4. Совместите контакты аккумулятора с разъемами в аккумуляторном отсеке и вставьте аккумулятор.

<span id="page-15-0"></span>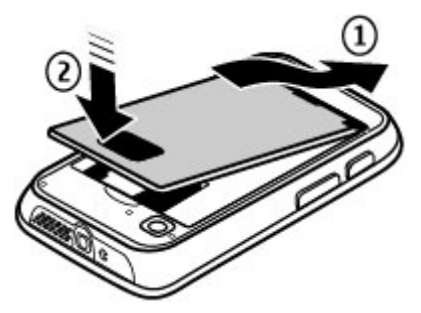

5. Установите заднюю панель на место.

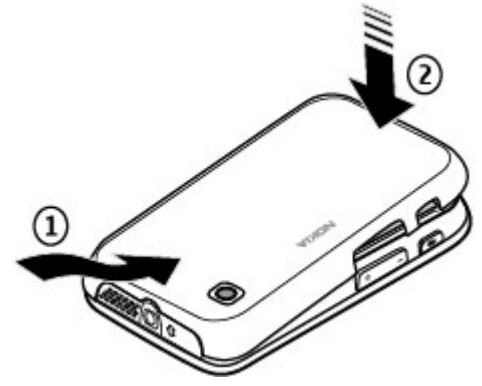

## **Зарядка аккумулятора**

Устройство поставляется <sup>с</sup> частично заряженным аккумулятором. Если уровень заряда устройства слишком низкий, выполните следующие действия:

- 1. Подсоедините зарядное устройство <sup>к</sup> сетевой розетке.
- 2. Подсоедините зарядное устройство <sup>к</sup> телефону. Разъем для зарядки находится за черной крышкой.

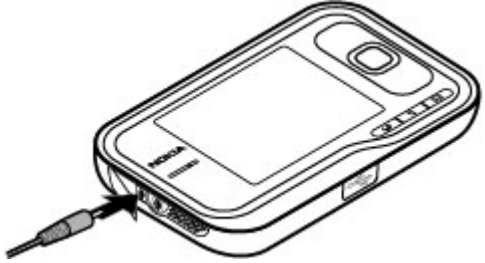

3. После указания полного заряда аккумулятора отключите зарядное устройство от устройства, <sup>а</sup> затем от сетевой розетки.

Не требуется заряжать аккумулятор <sup>в</sup> течение строго определенного времени; можно использовать устройство во время зарядки. Если аккумулятор полностью разряжен, пройдет несколько минут до появления на дисплее индикатора уровня заряда аккумулятора или до того, как телефон можно будет использовать для посылки вызовов.

<span id="page-16-0"></span>**Совет.** Неиспользуемое зарядное устройство следует отключить от сетевой розетки. Зарядное устройство, подключенное <sup>к</sup> розетке, потребляет электроэнергию, даже когда оно не подключено к устройству.

## **Включение и выключение устройства**

Нажмите и удерживайте нажатой кнопку включения до вибрации устройства.

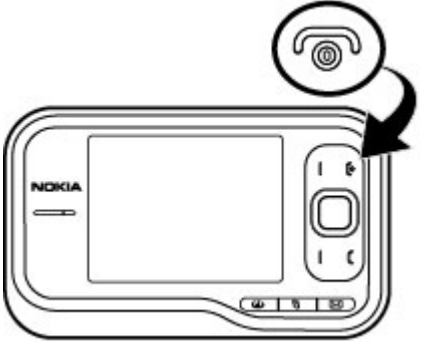

В ответ на запрос введите PIN-код или код блокировки <sup>и</sup> выберите **OK**. При выводе устройством запроса на ввод кода блокировки введите код блокировки <sup>и</sup> выберите **OK**. См. "Что такое код [блокировки](#page-10-0)?" <sup>с</sup>. 11.

Приложение "Настр. тел." запускается при первом включении устройства. С помощью приложения "Настр. тел." можно настроить внешний вид <sup>и</sup> работу устройства. Для открытия приложения "Настройка телефона" <sup>в</sup> другое время выберите <sup>&</sup>gt;**Приложен.** <sup>&</sup>gt;**Справка** <sup>&</sup>gt; **Настр. тел.**.

Для установки правильного часового пояса, времени <sup>и</sup> даты выберите страну своего местонахождения, затем введите текущие дату <sup>и</sup> время. Для поиска страны введите первые буквы ее названия. Учитывайте, что важно выбрать правильную страну, поскольку запланированные элементы календаря могут измениться при последующем изменении страны, если новая страна находится в другом часовом поясе.

## **Блокировка клавиш**

При включенной функции блокировки устройства или клавиатуры сохраняется возможность вызова службы экстренной помощи, номер которой запрограммирован <sup>в</sup> памяти устройства.

Блокировка клавиатуры может включаться автоматически по истечении времени ожидания или при закрытии панели.

Для изменения продолжительности ожидания, по истечении которого блокируется клавиатура, выберите <sup>&</sup>gt;**Средства** <sup>&</sup>gt;**Параметры** <sup>и</sup> **Общие** <sup>&</sup>gt;**Защита** <sup>&</sup>gt; **Телефон <sup>и</sup> SIM-карта** <sup>&</sup>gt;**Период автоблок. клав.** <sup>&</sup>gt; **Задано пользоват.** <sup>и</sup> укажите необходимое время.

<span id="page-17-0"></span>Для блокировки клавиатуры вручную <sup>в</sup> режиме телефона нажмите клавишу разъединения <sup>и</sup> выберите **Вкл. блок. клавиатуры**.

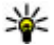

**Совет.** При заблокированной клавиатуре нажмите и удерживайте нажатой клавишу прокрутки для

быстрого просмотра даты <sup>и</sup> времени.

## **Подключение мини-гарнитуры**

Подсоедините совместимую мини-гарнитуру <sup>к</sup> разъему мини-гарнитуры.

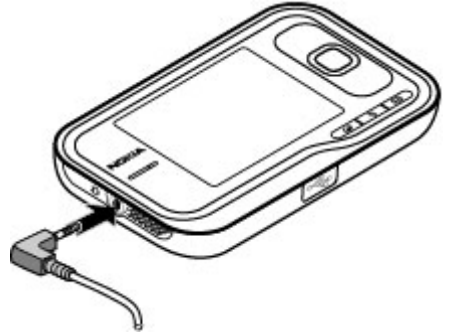

Не подключайте аппаратуру, которая формирует выходной сигнал, так как это может повредить устройство. Не подключайте источники напряжения <sup>к</sup> разъему AV Nokia.

При подключении <sup>к</sup> разъему AV Nokia внешнего устройства или минигарнитуры, отличных от рекомендованных корпорацией Nokia для данного устройства, уделите особое внимание уровню громкости.

# **Карты памяти**

## **Поддерживаемые карты памяти**

Используйте только совместимые карты памяти microSD, рекомендованные корпорацией Nokia для данного устройства. Корпорация Nokia придерживается принятых стандартов для карт памяти, однако карты некоторых изготовителей не полностью совместимы с данным устройством. При использовании несовместимых карт возможно повреждение карты <sup>и</sup> устройства, <sup>а</sup> также уничтожение информации, записанной на карте памяти.

Карты памяти следует хранить <sup>в</sup> местах, недоступных для детей.

Доступную память можно расширить <sup>с</sup> помощью карты microSDHC или microSD емкостью до 8 Гб. Оптимальная производительность достигается <sup>с</sup> картой microSD емкостью 4 Гб. Карты microSDHC и microSD можно вставлять и извлекать, не выключая устройство.

Для достижения максимальной производительности рекомендуется хранить не более 100 файлов <sup>в</sup> любой из папок.

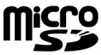

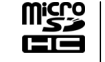

## <span id="page-18-0"></span>**Установка карты памяти**

Используйте карту памяти для увеличения объема памяти, доступного для устройства. На карте памяти можно сохранить резервную копию информации из памяти устройства.

Информацию <sup>о</sup> совместимости карты можно получить у ее изготовителя или поставщика.

В комплект поставки устройства может быть включена совместимая карта памяти. Карта памяти может быть уже установлена <sup>в</sup> устройстве. Если нет, выполните следующее:

- 1. Снимите заднюю панель.
- 2. Вставьте карту памяти в гнездо контактами вперед. Контакты карты должны быть обращены <sup>к</sup> контактам устройства.

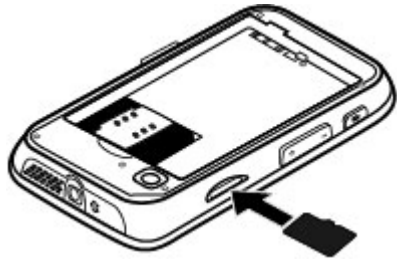

- 3. Нажмите на карту до защелкивания.
- 4. Закройте заднюю панель.

### **Извлечение карты памяти**

- 1. Кратковременно нажмите клавишу включения <sup>и</sup> выберите **Извлечь карту**.
- 2. Снимите заднюю панель.
- 3. Нажмите на ребро карты памяти для ее освобождения из гнезда карты памяти, а затем извлеките ее.
- 4. Установите панель на место.

## **Клавиши быстрого доступа**

Здесь приведены некоторые клавиши быстрого доступа к функциям устройства. Клавиши быстрого вызова позволяют эффективнее использовать приложения.

### **Клавиши быстрого доступа Общие клавиши быстрого выбора**

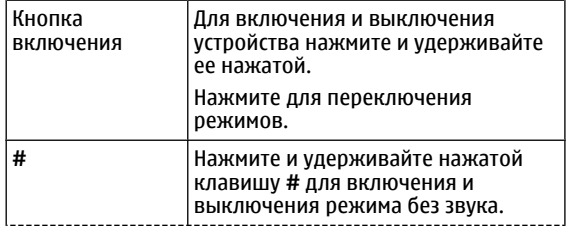

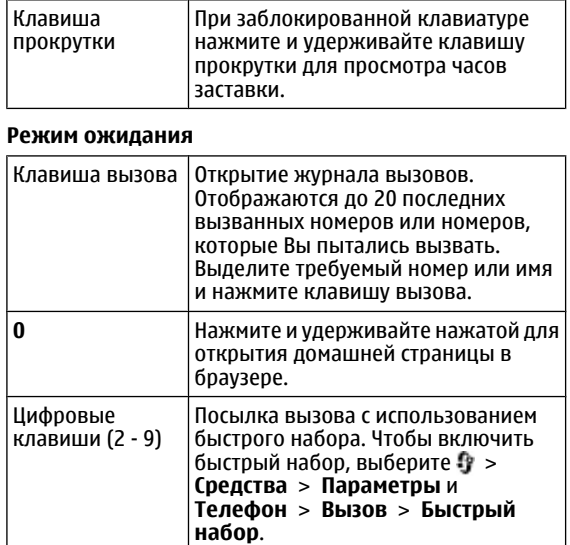

### **Ссылки Интернета**

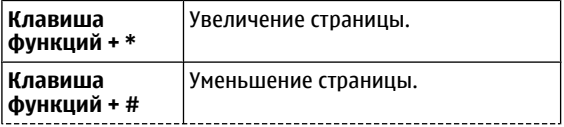

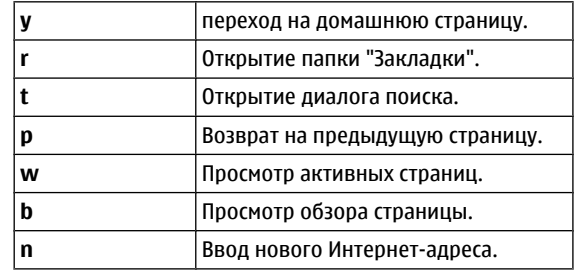

# <span id="page-20-0"></span>**3. Ваше Nokia 6760 slide**

Начните знакомство после включения устройства.

# **Настройка телефона**

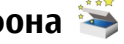

Приложение "Настройка телефона" открывается при включении устройства <sup>в</sup> первый раз.

Для перехода <sup>к</sup> приложению "Настройка телефона" <sup>в</sup> другое время выберите <sup>&</sup>gt;**Приложен.** <sup>&</sup>gt;**Справка** <sup>&</sup>gt; **Настр. тел.**.

Для установки соединений устройства выберите **Мастер настр.**.

Для передачи данных на устройство <sup>с</sup> другого совместимого устройства Nokia выберите **Перенос данн.**.

Доступные функции могут отличаться.

## **Мастер настроек**

Выберите <sup>&</sup>gt;**Средства** <sup>&</sup>gt;**Мастер настройки**.

Используйте мастер настроек для определения настроек электронной почты <sup>и</sup> подключения. Доступность элементов мастера настроек зависит от функций устройства, SIM-карты, поставщика услуг <sup>и</sup> данных <sup>в</sup> базе данных мастера настроек.

Для запуска мастера настроек выберите **Начать**.

Для достижения наилучших результатов при использовании мастера настроек <sup>в</sup> устройстве должна

быть установлена SIM-карта. Если SIM-карта не установлена, следуйте инструкциям на экране.

Выберите одну из следующих функций:

- **Оператор** определение настроек, зависящих от оператора, таких как настройки MMS, Интернета, WAP и потокового воспроизведения.
- **Настройка <sup>э</sup>/<sup>п</sup>** настройка протоколов POP, IMAP или учетной записи приложения "Синхронизация <sup>с</sup> Exchange".

Доступные для изменения настройки могут различаться.

## **Передача содержимого**

Доступный для передачи тип содержимого зависит от модели устройства, <sup>с</sup> которого выполняется передача. Если это устройство поддерживает синхронизацию, можно также синхронизировать данные между устройствами. Устройство Nokia 6760 slide уведомляет, если другое устройство не является совместимым.

Если другое устройство нельзя включить без SIM-карты, Вы можете вставить <sup>в</sup> него свою SIM-карту. При включении Nokia 6760 slide без SIM-карты автоматически включается автономный режим и может осуществляться передача.

### **Перенос содержимого впервые**

1. Для загрузки данных <sup>с</sup> другого устройства <sup>в</sup> первый раз на устройстве Nokia 6760 slide выберите **Перенос**

### <span id="page-21-0"></span>**Ваше Nokia 6760 slide**

в приложении "Настр. тел." или выберите  $\cdot$  > **Средства** <sup>&</sup>gt;**Перенос**.

- 2. Выберите тип соединения для передачи данных. Оба устройства должны поддерживать выбранный тип соединения.
- 3. При выборе функции Bluetooth установите соединение между двумя устройствами. Для поиска <sup>в</sup> Вашем устройстве устройств <sup>с</sup> поддержкой канала связи Bluetooth выберите **Продолж.**. Выберите устройство, <sup>с</sup> которого требуется передать содержимое. На дисплее Nokia 6760 slide отображается запрос на ввод кода. Введите код (от 1 до 16 цифр) <sup>и</sup> выберите **OK**. Введите тот же самый код на другом устройстве <sup>и</sup> выберите **OK**. Сопряжение устройств выполнено.

В некоторых более ранних устройствах Nokia нет приложения "Перенос". В этом случае приложение "Перенос" передается <sup>в</sup> другое устройство <sup>в</sup> виде сообщения. Для установки приложения "Переключение" на другом устройстве откройте сообщение <sup>и</sup> следуйте инструкциям.

4. На Nokia 6760 slide выберите содержимое, которое требуется передать <sup>с</sup> другого устройства.

После начала передачи ее можно отменить и продолжить позднее.

Содержимое передается из памяти другого устройства <sup>в</sup> соответствующее местоположение на Nokia 6760 slide. Продолжительность передачи определяется объемом передаваемых данных.

## **Выполнение вызовов**

**Примечание:** Фактическая стоимость телефонных разговоров <sup>и</sup> услуг, начисляемая абоненту местным поставщиком услуг, может изменяться в зависимости от характеристик сети, способа округления при выставлении счета, налоговых ставок <sup>и</sup> прочих факторов.

Для выполнения или принятия вызовов необходимо включить устройство, находясь <sup>в</sup> зоне действия сотовой сети, <sup>и</sup> установить <sup>в</sup> устройство действительную SIMкарту.

**Важное замечание.** В режиме "Автономный" устройство невозможно использовать для посылки <sup>и</sup> приема вызовов, <sup>а</sup> также для работы <sup>с</sup> другими функциями, требующими подключения <sup>к</sup> сотовой сети. Сохраняется возможность вызова службы экстренной помощи, номер которой запрограммирован <sup>в</sup> памяти устройства. Для посылки <sup>и</sup> приема вызовов устройство необходимо переключить <sup>в</sup> режим подключения <sup>к</sup> сети (путем выбора другого режима). Если активна функция блокировки устройства, введите код блокировки.

### **Выполнение вызовов**

Для посылки вызова введите номер телефона, включая код города, <sup>и</sup> нажмите клавишу вызова. Для завершения вызова или отмены попытки выполнения вызова нажмите клавишу разъединения.

<span id="page-22-0"></span>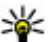

**Совет.** Для выполнения международного вызова

введите символ "+", заменяющий код выхода на международную линию, а затем введите код страны, код города (ноль <sup>в</sup> начале можно опустить) и номер телефона.

### **Ответ на вызов**

Для ответа на вызов нажмите клавишу вызова. Для отклонения вызова нажмите клавишу разъединения.

Для отключения звука мелодии вместо ответа на вызов выберите **Без звука**.

Для регулировки громкости активного вызова служат клавиши регулировки громкости.

# **Автоответчик**

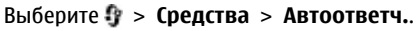

При первом запуске приложения "Голосовая почта" предлагается ввести номер голосовой почты.

Для вызова голосовой почты выделите "Голосовая почта" и выберите **Функции** <sup>&</sup>gt;**Вызвать голос. почту**.

Для вызова своего почтового ящика <sup>в</sup> режиме ожидания нажмите и удерживайте нажатой клавишу **1** или нажмите клавишу **1**, <sup>а</sup> затем клавишу вызова. Выберите почтовый ящик для вызова.

Для изменения номер почтового ящика выберите почтовый ящик, затем выберите **Функции** <sup>&</sup>gt;**Изменить номер**.

## **Управление громкостью**

Для настройки громкости динамика или громкоговорителя во время вызова или прослушивания аудиофайла используйте клавиши громкости.

Для включения или отключения громкоговорителя во время разговора выберите **Громкогвр** или **Телефон**.

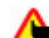

**Внимание!** Продолжительное прослушивание при большой громкости может привести <sup>к</sup> повреждению слуха. Слушайте музыку при умеренной громкости <sup>и</sup> не подносите устройство <sup>к</sup> уху при включенном громкоговорителе.

## **Ввод текста <sup>с</sup> помощью клавиатуры**

Устройство оснащено полной клавиатурой.

#### <span id="page-23-0"></span>**Ваше Nokia 6760 slide**

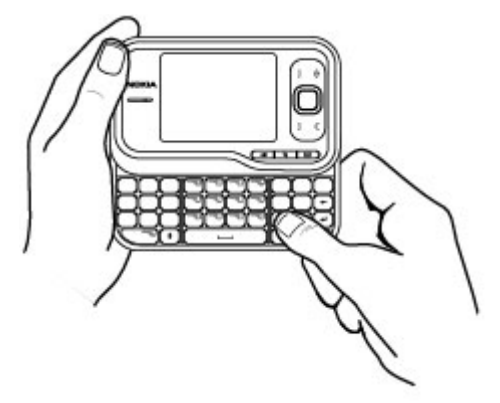

Для ввода знаков препинания нажимайте соответствующие клавиши или сочетания клавиш.

Для переключения регистра букв нажмите клавишу shift.

Для вставки символов, напечатанных на верхней части клавиш, нажмите <sup>и</sup> удерживайте нажатой клавишу функций <sup>и</sup> нажмите соответствующую клавишу.

Для удаления буквы нажмите клавишу Backspace. Для удаления нескольких букв нажмите клавишу Backspace <sup>и</sup> удерживайте ее нажатой.

Для вставки знаков <sup>и</sup> символов, не показанных на клавиатуре, нажмите клавишу символов.

Для изменения языка ввода или включения режима интеллектуального ввода текста выберите **Функции** <sup>&</sup>gt; **Функции ввода** <sup>и</sup> соответствующую функцию.

## **Ввод <sup>и</sup> передача сообщений**

Выберите <sup>&</sup>gt;**Сообщ.**.

**Важное замечание.** Сообщения следует открывать <sup>с</sup> осторожностью. Сообщениямогут содержать вредоносное программное обеспечение <sup>и</sup> другие программные компоненты, которые могут нарушить работу телефона <sup>и</sup> компьютера.

Для того, чтобы передавать мультимедийные сообщения и сообщения электронной почты, <sup>в</sup> устройстве должны быть установлены правильные параметры подключения.

Размер сообщений MMS ограничен возможностями сотовой сети. Если вставленное изображение превышает заданное ограничение, устройство позволяет уменьшить его размер так, чтобы его можно было передать <sup>в</sup> сообщении MMS.

Получить информацию об ограничении размера сообщений электронной почты можно у поставщика услуг. При попытке передачи сообщения электронной почты, которое превышает предельный размер сервера электронной почты сообщений остается <sup>в</sup> паке "Исходящие" <sup>и</sup> устройство периодически продолжает попытки его повторной передачи. Для передачи сообщения электронной почты требуется подключение <sup>в</sup> режиме передачи данных, и постоянные попытки

повторной передачи сообщения электронной почты могут повысить стоимость телефонных услуг. Можно удалить такое сообщение <sup>в</sup> папке "Исходящие" или переместить его <sup>в</sup> папку "Черновики".

- 1. Выберите**Новое сообщ.**<sup>&</sup>gt;**Сообщение** для передачи текстового или мультимедийного сообщения, **Звуковое сообщение** для передачи мультимедийного сообщения, которое содержит аудиоклип, или **Сообщение эл. почты** для передачи сообщения электронной почты.
- 2. В поле "Кому" нажмите клавишу прокрутки для выбора групп или адресатов <sup>в</sup> списке контактов, либо введите телефонный номер адресата или адрес электронной почты. Для разделения адресатов используется точка <sup>с</sup> запятой (;), которая вводится <sup>с</sup> помощью клавиши **\***. Можно также скопировать <sup>и</sup> вставить номер или адрес из буфера обмена.
- 3. Введите тему сообщения электронной почты <sup>в</sup> поле "Тема". Для изменения видимости полей выберите **Функции** <sup>&</sup>gt;**Поля заголовка сбщ**.
- 4. В поле сообщения введите сообщение. Для вставки шаблона или заметки выберите **Функции** <sup>&</sup>gt; **Вставить содержимое** <sup>&</sup>gt;**Вставить текст** <sup>&</sup>gt; **Шаблон** или **Заметку**.
- 5. Для добавления мультимедийного файла <sup>в</sup> мультимедийное сообщение выберите **Функции** <sup>&</sup>gt; **Вставить содержимое**, тип файла или источника <sup>и</sup> требуемый файл. Для вставки визитной карточки, слайда, заметки или другого файла <sup>в</sup> сообщение

выберите **Функции** <sup>&</sup>gt;**Вставить содержимое** <sup>&</sup>gt; **Вставить другое**.

- 6. Для съемки фотографии или записи видеоклипа для мультимедийного сообщения выберите **Функции** <sup>&</sup>gt; **Вставить содержимое** <sup>&</sup>gt;**Вставить изображения** <sup>&</sup>gt; **Новая**, **Вставить видеоклип** > **Новый** или **Вставить аудиоклип** <sup>&</sup>gt;**Новый**.
- 7. Для добавления вложения <sup>в</sup> сообщение электронной почты выберите **Функции** <sup>и</sup> выберите требуемый тип вложения. Вложения электронной почты отмечены значком เѠ.
- 8. Для передачи сообщения выберите **Функции** <sup>&</sup>gt; **Передать** либо нажмите клавишу вызова.

**Примечание:** Текст на экране устройства или значок отправленного сообщения не указывает на то, что сообщение фактически принято требуемым адресатом.

Устройство поддерживает работу <sup>с</sup> текстовыми сообщениями длиной более предела, установленного для одинарных сообщений. Более длинные сообщения передаются <sup>в</sup> двух <sup>и</sup> более сообщениях. Поставщик услуг может начислять соответствующую оплату. Символы <sup>с</sup> надстрочными знаками и другими метками, а также символы некоторых языков занимают больше места, уменьшая количество символов, которое можно послать в одном сообщении.

В мультимедийном сообщении невозможно передавать видеоклипы, сохраненные <sup>в</sup> формате MP4 или

### <span id="page-25-0"></span>**Ваше Nokia 6760 slide**

превышающие предельный размер для беспроводной сети.

## **Активный режим ожидания**

После включения устройства <sup>и</sup> регистрации его <sup>в</sup> сети устройство находится <sup>в</sup> режиме ожидания <sup>и</sup> готово <sup>к</sup> использованию.

Для открытия списка последних набранных номеров нажмите клавишу вызова. Выполните прокрутку влево для доступа к списку принятых и пропущенных вызовов.

Для использования голосовых команд или набора голосом нажмите <sup>и</sup> удерживайте нажатой правую клавишу выбора.

Для смены режима нажмите клавишу включения <sup>и</sup> выберите режим.

Для подключения <sup>к</sup> Интернету нажмите клавишу "Интернет".

## **Меню**

Главное меню — это начальная точка, из которой можно открыть все приложения, находящиеся <sup>в</sup> устройстве или на карте памяти. Для доступа <sup>к</sup> главному меню нажмите 9

Чтобы открыть приложение или папку, выберите необходимый элемент.

Для изменения вида меню выберите  $\frac{1}{2}$  > Функции > **Изменить вид меню** и тип просмотра.

Чтобы закрыть приложение или папку, выберите **Назад** и **Выйти** столько раз, сколько потребуется для возврата в режим ожидания.

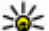

**Совет.** Для отображения открытых приложений <sup>и</sup> переключения между ними нажмите и удерживайте нажатой клавишу меню <sup>и</sup> выберите приложение. Для закрытия приложения нажмите клавишу Backspace.

При работе приложений <sup>в</sup> фоновом режиме расходуется дополнительная энергия аккумулятора, поэтому время работы устройства сокращается.

## **Индикаторы**

или Устройство подключено <sup>к</sup> сети UMTS или GSM.

Уровень заряда аккумулятора. Чем выше полоска индикатора, тем больше уровень заряда аккумулятора.

В папке "Входящие" приложения "Сообщения" содержится одно или несколько непрочитанных сообщений.

В удаленном почтовом ящике есть новое сообщение электронной почты.

Имеются сообщения, ожидающие передачи <sup>в</sup> папке "Исходящие" приложения "Сообщения".

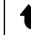

Имеется один или несколько непринятых вызовов.

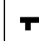

Включена блокировка клавиш устройства.

∝ Сигнал будильника включен.

<span id="page-26-0"></span>Включен режим без звука. Устройство не воспроизводит мелодию при входящем звонке или сообщении.

Включена связь по каналу Bluetooth.

Установлена связь по каналу Bluetooth. Если этот индикатор мигает, это означает, что устройство пытается установить соединение <sup>с</sup> другим устройством.

Доступно соединение GPRS в режиме пакетной передачи данных (услуга сети).  $\underline{\mathfrak{X}}$  — соединение активно.  $\Sigma$  — соединение находится на удержании.

 $\frac{1}{22}$  Доступно соединение EGPRS в режиме пакетной передачи данных (услуга сети).  $\underline{5}$  — соединение активно.  $\frac{E}{m}$  — соединение находится на удержании.

 $\frac{36}{222}$  Доступно соединение UMTS в режиме пакетной передачи данных (услуга сети).  $\stackrel{36}{=}$  - соединение активно.  $\frac{36}{26}$  — соединение находится на удержании.

356 Высокоскоростной прием пакетных данных (HSDPA) поддерживается и доступен (услуга сети). Значок может<br>отличаться в разных регионах.  $\stackrel{356}{=}$  — соединение активно. 356 — соединение находится на удержании.

 $\mathbf{\Sigma}$  Устройство подключено к компьютеру с помощью кабеля USB.

Используется вторая телефонная линия (услуга сети).

Выполняется переадресация всех вызовов на другой номер. Номер указывает телефонную линию (при использовании двух линий).

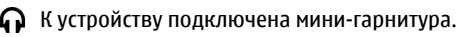

К устройству подсоединен автомобильный комплект.

К устройству подключен слуховой аппарат.

- К устройству подсоединено устройство TTY.
- Выполняется синхронизация устройства.

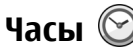

С помощью приложения "Часы" можно просматривать местное время или время в других городах, а также использовать устройство <sup>в</sup> качестве будильника.

## **Будильник**

Выберите <sup>&</sup>gt;**Приложен.** <sup>&</sup>gt;**Часы**.

Для просмотра включенных <sup>и</sup> отключенных сигналов откройте вкладку будильников. Для установки нового сигнала выберите **Функции** <sup>&</sup>gt;**Новый сигнал**. При необходимости установите повтор сигнала. После установки будильника на дисплее отображается индикатор  $\Omega$ .

Для отключения звукового сигнала выберите **Стоп**. Для отключения сигнала на определенное время выберите **Повтор**. Если устройство выключено, когда наступает время срабатывания будильника, устройство самопроизвольно включается и начинает подавать звуковой сигнал.

### <span id="page-27-0"></span>**Ваше Nokia 6760 slide**

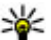

**Совет.** Чтобы задать время, по прошествии

которого снова подается звуковой сигнал, если задан повтор сигнала, выберите **Функции** <sup>&</sup>gt; **Параметры** <sup>&</sup>gt;**Период повтора**.

Для отмены сигнала выберите **Функции** <sup>&</sup>gt;**Удалить сигнал**.

Для изменения настроек даты <sup>и</sup> времени, <sup>а</sup> также типа часов выберите **Функции** <sup>&</sup>gt;**Параметры**.

Для автоматического обновления времени, даты <sup>и</sup> часового пояса по сигналам сотовой сети (услуга сети) выберите **Функции** <sup>&</sup>gt;**Параметры** <sup>&</sup>gt;**Автообновлен. времени** <sup>&</sup>gt;**Вкл.**.

## **Мировые часы**

Выберите <sup>&</sup>gt;**Приложен.** <sup>&</sup>gt;**Часы**.

Для просмотра времени <sup>в</sup> различных местоположениях откройте вкладку мировых часов. Чтобы добавить местоположения в список, выберите **Функции** <sup>&</sup>gt; **Добавить местополож.**. В список можно добавить не более 15 местоположений.

Чтобы задать текущее местоположение, выделите его и выберите **Функции** <sup>&</sup>gt;**Как мое местополож.**. Это местоположение отображается на экране мировых часов, и время на устройстве изменяется <sup>в</sup> соответствии <sup>с</sup> выбранным местоположением. Убедитесь, что время отображается правильно <sup>и</sup> соответствует Вашему часовому поясу.

### **Параметры времени** Выберите **Функции** <sup>&</sup>gt;**Параметры**.

Для настройки времени или даты выберите **Время** или **Дата**.

Для изменения типа часов, которые отображаются <sup>в</sup> режиме ожидания, выберите **Тип часов** <sup>&</sup>gt; **Аналоговые** или **Цифровые**.

Для включения автоматического обновления времени, даты <sup>и</sup> часового пояса по сигналам сотовой сети (услуга сети) выберите **Автообновлен. времени** <sup>&</sup>gt;**Вкл.**.

Для изменения сигнала будильника выберите **Сигнал будильника**.

## **Расположение антенн**

Устройство оснащено тремя встроенными антеннами: антенна сотовой связи, антенна Bluetooth <sup>и</sup> антенна GPS.

Устройство может быть оснащено внутренними <sup>и</sup> внешними антеннами. Не следует без необходимости прикасаться к антенне во время передачи или приема. Прикосновение <sup>к</sup> антеннам ухудшает качество связи, может привести <sup>к</sup> нецелесообразному увеличению мощности излучаемого сигнала и сокращению времени работы аккумулятора.

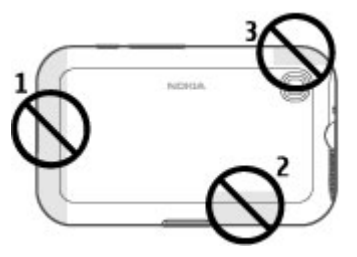

- 1 Антенна сотовой связи
- 2 Антенна Bluetooth
- 3 Антенна GPS

# <span id="page-29-0"></span>**4. Настройка устройства**

Устройство можно настроить по своему стилю, например, устанавливая различные мелодии <sup>и</sup> изменяя фоновые изображения <sup>и</sup> экранные заставки.

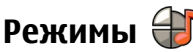

Выберите <sup>&</sup>gt;**Средства** <sup>&</sup>gt;**Режимы**.

Можно настраивать сигналы вызова, сигналы предупреждения <sup>и</sup> другие сигналы устройства для различных событий, условий работы <sup>и</sup> групп абонентов. Активный режим отображается <sup>в</sup> верхней части экрана ожидания. Однако, если включен режим "Обычный", отображается только текущая дата.

Для создания нового режима выберите **Функции** <sup>&</sup>gt; **Создать новый** <sup>и</sup> определите настройки.

Для настройки режима выберите режим <sup>и</sup> выберите **Функции** <sup>&</sup>gt;**Настроить**.

Для изменения режима выделите его <sup>и</sup> выберите **Функции** <sup>&</sup>gt;**Включить**. В режиме "Автономный" предотвращается случайное включение устройства, передача или прием сообщений или использование функции Bluetooth, GPS или FM-радиоприемника, <sup>а</sup> также закрываются все подключения <sup>к</sup> Интернету, которые были установлены при выборе этого режима. Режим "Автономный" не предотвращает подключение по каналу связи Bluetooth впоследствии, перезапуск GPS или FM-радиоприемника, поэтому при запуске <sup>и</sup>

использовании этих функций строго соблюдайте все установленные требования техники безопасности.

Чтобы настроить <sup>в</sup> телефоне активный режим на определенное время <sup>в</sup> течение ближайших 24 часов, выделите режим, выберите **Функции** <sup>&</sup>gt;**На время** <sup>и</sup> настройте время. По истечении заданного времени снова включается предыдущий активный режим. При включении режима на время на экране ожидания отображается (Р). Режим "Автономный" нельзя установить время активации.

Для удаления созданного режима выберите **Функции** <sup>&</sup>gt; **Удалить режим**. Предопределенные режимы удалить нельзя.

## **Выбор мелодий**

Для установки мелодии сигнала вызова для профиля выберите **Функции** > **Настроить** > **Мелодия**. Выберите сигнал вызова <sup>в</sup> списке или выберите **Загрузка мелодий** для открытия папки закладок, содержащей список закладок для загрузки сигналов вызова с помощью браузера. Все загруженные сигналы сохраняются <sup>в</sup> меню "Галерея".

Для воспроизведения сигнала вызова только для выбранной группы контактов выберите **Функции** <sup>&</sup>gt; **Настроить** <sup>&</sup>gt;**Сигнал для** <sup>и</sup> выберите требуемую группу. Звуковой сигнал для телефонных вызовов, поступивших

<span id="page-30-0"></span>от абонентов, не входящих <sup>в</sup> выбранную группу, не подается.

Для изменения сигнала сообщения выберите **Функции**<sup>&</sup>gt; **Настроить** <sup>&</sup>gt;**Сигнал <sup>о</sup> сообщении**.

## **Изменение темы дисплея**

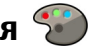

Выберите <sup>&</sup>gt;**Средства** <sup>&</sup>gt;**Темы**.

Чтобы изменить тему для всех приложений, выберите **Обычные**.

Чтобы изменить тему для главного меню, выберите **Вид меню**.

Чтобы изменить тему для конкретного приложения, выберите папку для этого приложения.

Чтобы изменить фоновый рисунок режима ожидания, выберите **Фон. рисунок**.

Чтобы выбрать анимацию для экранной заставки, выберите **Заставка**.

Чтобы включить или выключить эффекты темы, выберите **Обычные** <sup>&</sup>gt;**Функции** <sup>&</sup>gt;**Эффекты темы**.

# <span id="page-31-0"></span>**5. Электронная почта и чат**

С помощью устройства можно читать личную <sup>и</sup> рабочую электронную почту, отвечать на нее <sup>и</sup> обмениваться мгновенными сообщениями <sup>с</sup> пользователями чата.

# **Клавиша ''Сообщ.''**

Устройство имеет клавишу для быстрого доступа <sup>к</sup> сообщениям.

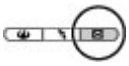

# **Служба Ovi Mail**

Если у Вас еще нет учетной записи электронной почты или Вы хотите создать еще одну, служба Ovi Mail предоставит Вам такую возможность. Ovi Mail – это бесплатная служба электронной почты, которой можно пользоваться через Интернет или непосредственно <sup>с</sup> устройства.

Дополнительные сведения см. по адресу [mail.ovi.com](http://mail.ovi.com).

Эта служба может быть доступна не для всех регионов или языков.

# **Сообщения Nokia**

С помощью службы "Сообщения" Nokia можно получать на устройство сообщения электронной почты, отправленные на Ваш личный адрес электронной почты.

Можно иметь 10 личных учетных записей электронной почты, например служб электронной почты Windows Live Hotmail или Google. Электронная почта <sup>с</sup> каждой из учетных записей поступает <sup>в</sup> свой почтовый ящик, <sup>и</sup> можно обращаться ко всем сообщениям электронной почты из одного места.

Служба "Сообщения" Nokia может использоваться на устройстве вместе <sup>с</sup> другими решениями для электронной почты. Однако, если установлен пакет Nokia Intellisync Mobile Suite, перед использованием службы "Сообщения" Nokia его следует удалить.

Служба "Сообщения" Nokia <sup>в</sup> настоящее время предоставляется <sup>в</sup> пробном варианте.

Использование службы "Сообщения" Nokia может привести <sup>к</sup> передаче больших объемов данных (услуга сети).

Дополнительные сведения см. по адресу [www.email.nokia.com](http://www.email.nokia.com).

# **Почта Exchange**

С помощью приложения "Синхронизация <sup>с</sup> Exchange" можно получать электронную почту из своего рабочего почтового ящика. Можно читать электронную почту <sup>и</sup> отвечать на письма, просматривать и редактировать совместимые вложения, просматривать информацию <sup>в</sup> календаре, получать и отвечать на приглашения, планировать мероприятия, а также просматривать,

<span id="page-32-0"></span>добавлять <sup>и</sup> изменять контактную информацию. Приложение "Синхронизация <sup>с</sup> Exchange" можно установить только <sup>в</sup> том случае, если <sup>в</sup> Вашей компании функционирует Microsoft Exchange Server. Кроме того, администратор ИТ-отдела должен активировать услугу "Синхронизация <sup>с</sup> Exchange" для Вашей учетной записи.

Прежде чем приступить <sup>к</sup> настройке приложения "Синхронизация <sup>с</sup> Exchange", убедитесь <sup>в</sup> наличии следующих данных:

- Идентификатор корпоративной электронной почты
- ●Имя пользователя <sup>в</sup> корпоративной сети
- Пароль <sup>в</sup> корпоративной сети
- Имя домена сети (обратитесь <sup>в</sup> отдел ИТ компании)
- Имя сервера Почты Exchange (обратитесь <sup>в</sup> отдел ИТ компании)

В зависимости от конфигурации сервера Почты Exchange в компании может потребоваться дополнительная информация. Если у вас нет правильной информации, обратитесь <sup>в</sup> отдел ИТ компании.

Для функционирования приложения "Синхронизация <sup>с</sup> Exchange" может быть обязательным использование кода блокировки. По умолчанию для устройства установлен код 12345, однако администратор ИТ-отдела может его изменить.

Режим <sup>и</sup> настройки приложения "Синхронизация <sup>с</sup> Exchange" можно изменить <sup>с</sup> помощью функции "Сообщения".

# **Чат**

Чат (услуга сети) позволяет передавать короткие простые текстовые сообщения подключенным <sup>к</sup> сети пользователям. Для работы <sup>с</sup> услугой чата необходимо оформить подписку <sup>и</sup> зарегистрироваться <sup>в</sup> этой услуге.

Выберите <sup>&</sup>gt;**Контакты** <sup>и</sup> откройте вкладку Ovi.

Для подключения <sup>к</sup> службе выберите **Войти <sup>в</sup> сеть** <sup>и</sup> способ подключения. При использовании соединения <sup>в</sup> режиме пакетной передачи данных может взиматься дополнительная плата за передачу данных. Дополнительные сведения об оплате можно получить у поставщика услуг сотовой сети.

Чтобы начать беседу <sup>с</sup> другом, выберите **Функции** <sup>&</sup>gt; **Чат**. Для отправки сообщения беседы введите текст <sup>в</sup> поле сообщения <sup>и</sup> выберите **Отправить**.

На экране чата выберите **Функции** <sup>и</sup> затем одну из следующих функций:

- **Отправить** передача сообщения.
- $\bullet$ **Добавить смайлик** — вставка смайлика.
- ● **Отправ. мое располож.** — передача собеседнику сведений <sup>о</sup> своем положении (если оба устройства поддерживают эту функцию).
- **Профиль** просмотр сведений <sup>о</sup> друге.
- **Мой профиль** выбор состояния присутствия или изображения профиля, изменение настроек сообщения или данных пользователя.
- **Редактировать текст** копирование или вставка текста.
- **Завершить беседу** завершение активной беседы.

#### **Электронная почта <sup>и</sup> чат**

● **Выйти из приложения** — завершение всех активных бесед <sup>и</sup> выход из приложения.

Набор доступных функций может изменяться.

Для получения информации <sup>о</sup> местоположении друга необходимо приложение "Карты". Для передачи <sup>и</sup> приема информации <sup>о</sup> местоположении требуются приложения "Карты" <sup>и</sup> "Местоположение".

Для просмотра местоположения друга выберите **Показ. на карте**.

Чтобы вернуться к главному экрану приложения "Контакты Ovi" без завершения беседы, выберите **Назад**. При выборе номера телефона <sup>в</sup> сообщении чата выберите **Функции** <sup>и</sup> соответствующую функцию, чтобы добавить номер <sup>в</sup> список контактов, выполнить вызов или скопировать номер.

# <span id="page-34-0"></span>**6. Карты на Ovi**

Куда ехать? Где поесть? Устройство содержит средства для перемещения туда, куда требуется.

# **Опр. полож. (GPS)**

Для определения своего местоположения, <sup>а</sup> также для измерения расстояний <sup>и</sup> координат можно использовать, например, приложение "Данные GPS". Для этих приложений необходимо соединение GPS.

## **О GPS**

Координаты <sup>в</sup> системе GPS выражаются <sup>в</sup> формате, используемом <sup>в</sup> системе координат WGS-84 (градусы <sup>и</sup> десятичные доли градуса). Доступность координат зависит от региона.

Глобальная система определения местоположения (GPS) действует под контролем правительства США, которое несет исключительную ответственность за точность работы <sup>и</sup> обслуживание этой системы. Точность данных <sup>о</sup> местоположении подвержена влиянию корректировок, которые вносятся <sup>в</sup> спутники GPS правительством США, <sup>и</sup> может изменяться министерством обороны США при изменении политики гражданского использования GPS <sup>и</sup> Федерального плана по радионавигации. Точность также снижается при плохом геометрическом расположении спутников. На наличие <sup>и</sup> качество сигналов GPS влияет местоположение, здания, естественные препятствия и погодные условия. Сигналы GPS могут быть недоступны

внутри зданий или под землей <sup>и</sup> ослабляются такими материалами, как бетон или металл.

Приемники GPS не пригодны для точного измерения местоположения, поэтому для определения местоположения и навигации не следует полагаться только на данные приемника GPS или сотовые сети.

Счетчик пути имеет ограниченную точность, поэтому возможны ошибки округления. Точность также зависит от наличия и качества сигналов GPS.

В параметрах определения местоположения можно включить или отключить различные методы определения местоположения.

## **GPS совспомогательными данными (A-GPS)**

Данное устройство поддерживает также GPS <sup>с</sup> использованием вспомогательных данных (Assisted GPS, A-GPS).

Для работы A-GPS требуется поддержка сети.

Технология глобальной системы определения местоположения с использованием вспомогательных данных (A-GPS) служит для извлечения дополнительных данных через соединение <sup>в</sup> режиме пакетной передачи данных, которое помогает вычислять координаты текущего местоположения, когда устройство получает сигналы от спутников.

Когда услуга A-GPS включена, устройство получает полезную спутниковую информацию <sup>с</sup> сервера

### **Карты на Ovi**

вспомогательных данных по сотовой сети. Благодаря вспомогательным данным устройство может быстрее определить положение GPS.

Устройство предварительно настроено на использование услуги Nokia A-GPS, если отсутствуют доступные настройки A-GPS от поставщика услуг. Вспомогательные данные загружаются <sup>с</sup> сервера услуги Nokia A-GPS только тогда, когда это необходимо.

Для отключения услуги A-GPS выберите  $\Omega$  > **Приложен.** <sup>&</sup>gt;**Данные GPS** <sup>и</sup> **Функции** <sup>&</sup>gt;**Парам. местополож.** <sup>&</sup>gt;**Методы определения** <sup>&</sup>gt;**A-GPS** <sup>&</sup>gt; **Отключить**.

Чтобы получать вспомогательные данные от услуги Nokia A-GPS через соединение для пакетной передачи данных, в устройстве необходимо определить точку доступа <sup>в</sup> Интернет. Точку доступа для услуги A-GPS можно определить <sup>в</sup> настройках определения положения. Необходима только точка доступа <sup>в</sup> Интернет для пакетной передачи данных. Точка доступа <sup>в</sup> Интернет запрашивается устройством при первом использовании услуги GPS.

## **Правильное положение устройства**

При использовании приемника GPS не закрывайте антенну рукой.

Установление соединения GPS занимает от нескольких секунд до нескольких минут. Если пользователь находится <sup>в</sup> автомобиле, установление соединения GPS может занять больше времени.

Электропитание приемника GPS осуществляется от аккумулятора устройства. При использовании приемника GPS заряд аккумулятора расходуется быстрее.

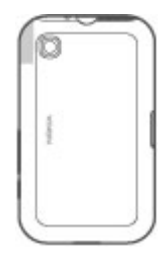

## **Советы по созданию соединения GPS Проверка состояния сигнала спутника**

Чтобы определить, сколько спутников было обнаружено устройством <sup>и</sup> получает ли оно спутниковые сигналы, выберите <sup>&</sup>gt;**Приложен.** <sup>и</sup> **Данные GPS** <sup>&</sup>gt; **Положение** <sup>&</sup>gt;**Функции** <sup>&</sup>gt;**Состояние спутника**.

Если устройство обнаружило спутники, на экране информации о спутнике отображается полоса индикатора для каждого спутника. Чем длиннее эта полоса, тем мощнее сигнал

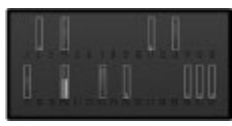

спутника. Когда устройство для расчета координат своего местоположения получит достаточное количество данных со спутника, полоса индикатора становится синей.

Для просмотра местоположений спутников выберите **Измен. вид**.
Первоначально устройство должно получать сигналы, по крайней мере, от четырех спутников для расчета координат местоположения. По завершении исходного вычисления можно продолжить вычисление положения устройства по данным, полученным от трех спутников. Однако точность определения положения при использовании сигналов четырех спутников обычно выше.

Если устройство не воспринимает спутниковый сигнал, постарайтесь предпринять следующее:

- Если устройство находится внутри помещения, выйдите на улицу, где сигнал принимается лучше.
- Если Вы находитесь на улице, выйдите на более открытое место.
- Проверьте, не закрывает ли Ваша рука антенну GPS устройства.
- Плохие погодные условия могут повлиять на мощность сигнала.
- Некоторые автомобили оснащены (атермическими) окнами с тонированными стеклами, которые могут блокировать сигналы спутников.

### **Запросы на определение положения**

От услуги сети может прийти запрос на получение информации <sup>о</sup> местоположении. Поставщики услуг могут предложить информацию, зависящую от положения устройства, например сведения <sup>о</sup> погоде или ситуации на дорогах.

При получении запроса на определение местоположения отображается услуга, от которой поступил запрос. Выберите **Принять**, чтобы разрешить передачу информации <sup>о</sup> местоположении, или **Отклонить**, чтобы отклонить запрос.

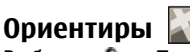

Выберите <sup>&</sup>gt;**Приложен.** <sup>&</sup>gt;**Ориент.**.

Ориентиры позволяют сохранить на устройстве информацию об определенных местоположениях. Сохраненные местоположения можно сортировать по категориям, например места деловых встреч, <sup>и</sup> добавлять к ним дополнительную информацию, например адреса. Сохраненные ориентиры можно использовать <sup>в</sup> совместимых приложениях, например в приложении "Данные GPS".

Координаты <sup>в</sup> системе GPS выражаются <sup>в</sup> формате, используемом <sup>в</sup> системе координат WGS-84 (градусы <sup>и</sup> десятичные градусы).

Выберите **Функции** <sup>и</sup> одну из следующих функций:

- **Новый ориентир** создание нового ориентира. Чтобы запросить информацию <sup>о</sup> текущем местоположении, выберите **Текущее положение**. Для выбора местоположения на карте выберите **Выбрать на карте**. Для ввода информации <sup>о</sup> положении вручную выберите **Ввести вручную**.
- **Изменить** изменение или добавление информации о сохраненном ориентире (например улицы).

#### **Карты на Ovi**

- **Добавить <sup>в</sup> категорию** добавление ориентира <sup>в</sup> категорию ориентиров. Выберите категории, <sup>в</sup> которые требуется добавить ориентир.
- **Передать** отправка одного или нескольких ориентиров на совместимое устройство. Полученные ориентиры помещаются <sup>в</sup> папку "Входящие" приложения "Сообщения".

Можно сортировать ориентиры по существующим категориям или создавать новые категории. Для изменения или создания новых категорий ориентиров перейдите на вкладку категорий <sup>и</sup> выберите **Функции** <sup>&</sup>gt; **Изменить категории**.

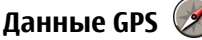

Выберите <sup>&</sup>gt;**Приложен.** <sup>&</sup>gt;**Данные GPS**.

В приложении "Данные GPS" можно получить информацию, необходимую для управления маршрутом к выбранному пункту назначения, сведения <sup>о</sup> текущем местоположении устройства, транспортную информацию, <sup>а</sup> также сведения <sup>о</sup> примерном расстоянии до пункта назначения <sup>и</sup> приблизительной продолжительности поездки.

Координаты <sup>в</sup> системе GPS выражаются <sup>в</sup> формате, используемом <sup>в</sup> системе координат WGS-84 (градусы <sup>и</sup> десятичные градусы).

Для использования приложения "Данные GPS" приемник GPS устройства должен принимать информацию, по крайней мере, от четырех спутников, чтобы вычислить координаты устройства. По завершении исходного вычисления можно продолжить вычисление положения

устройства по данным, полученным от трех спутников. Однако точность определения положения при использовании сигналов четырех спутников обычно выше.

#### **Управление маршрутом**

Выберите <sup>&</sup>gt;**Приложен.** <sup>&</sup>gt;**Данные GPS** <sup>и</sup> **Навигация**

Запускайте функцию управления маршрутом, находясь на улице. Если запустить эту функцию, находясь <sup>в</sup> помещении, приемник GPS может не получить необходимую информацию от спутников.

Функция управления маршрутом использует подвижный компас, который расположен на дисплее устройства. Направление движения <sup>к</sup> пункту назначения отмечено красным шариком, <sup>в</sup> приблизительное расстояние до необходимого объекта указано <sup>в</sup> кольце компаса.

Функция управления маршрутом определяет кратчайший маршрут <sup>и</sup> самое короткое расстояние до пункта назначения, измеренное по прямой. Расположенные на пути следования препятствия (например здания <sup>и</sup> естественные преграды) игнорируются. При расчете расстояния не учитываются перепады высоты над уровнем моря. Функция управления маршрутом действует только во время движения.

Для установки места назначения путешествия выберите **Функции** <sup>&</sup>gt;**Уст. пункт назнач.** <sup>и</sup> укажите ориентир или введите координаты (широту <sup>и</sup> долготу).

Для удаления установленного пункта назначения поездки выберите **Остановить**.

#### **Получение информации <sup>о</sup> положении**

Выберите > **Приложен.**<sup>&</sup>gt;**Данные GPS** <sup>и</sup>**Положение** На экране "Положение" можно просмотреть информацию о текущем положении устройства. На дисплее отображается оценка точности определения положения устройства.

Чтобы сохранить текущее местоположение в качестве ориентира, выберите **Функции** <sup>&</sup>gt;**Сохранить положение**. Ориентиры — это сохраненные местоположения <sup>с</sup> дополнительной информацией. Они могут использоваться в других совместимых приложениях и передаваться между совместимыми устройствами.

#### **Счетчик пути**

Выберите <sup>&</sup>gt;**Приложен.** <sup>&</sup>gt;**Данные GPS** <sup>и</sup> **Пройден. путь**

Счетчик пути имеет ограниченную точность, поэтому возможны ошибки округления. Точность также зависит от наличия и качества сигналов GPS.

Для включения или отключения расчета дальности поездки выберите **Функции** <sup>&</sup>gt;**Старт** или **Стоп**. Рассчитанные значения остаются на дисплее. Для обеспечения лучшего сигнала GPS используйте эту функцию на улице.

Для установки для расстояния <sup>и</sup> времени поездки, <sup>а</sup> также средней <sup>и</sup> максимальной скорости значения ноль <sup>и</sup> начала нового расчета выберите **Функции** <sup>&</sup>gt;**Сбросить**. Для установки для счетчика пути <sup>и</sup> общего времени значения ноль выберите **Перезапустить**.

# **О приложении "Карты "**

Приложение "Карты" позволяет просматривать свое текущее местоположение на карте, находить карты различных городов <sup>и</sup> стран, находить объекты, планировать маршруты из одного местоположения в другое, сохранять местоположения и передавать их в совместимые устройства. Можно также приобрести лицензии на информацию <sup>о</sup> дорожной обстановке <sup>и</sup> услуги навигации, если они предоставляются <sup>в</sup> вашей стране или регионе.

При первом использовании приложения "Карты", возможно, потребуется выбрать точку доступа <sup>в</sup> Интернет для загрузки карт.

В случае просмотра области, которая отсутствует на картах, загруженных <sup>в</sup> устройство, карта необходимой области автоматически загружается через Интернет. Некоторые карты могут быть доступны <sup>в</sup> памяти устройства или на карте памяти. Для загрузки карт можно также использовать программное обеспечение Nokia Map Loader для компьютера. Для установки приложения Nokia Map Loader на совместимом компьютере см. [www.nokia.com/maps](http://www.nokia.com/maps).

#### **Карты на Ovi**

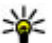

**Совет.** Чтобы избежать оплаты услуг по передаче

данных, приложение "Карты" можно использовать без подключения <sup>к</sup> Интернету <sup>и</sup> просматривать карты, сохраненные на устройстве или карте памяти.

**Примечание:** Загрузка карт, спутниковых фотографий, голосовых файлов, руководств <sup>и</sup> дорожной информации может привести <sup>к</sup> передаче больших объемов данных (услуга сети).

Практически все цифровые карты характеризуются некоторой погрешностью <sup>и</sup> неполнотой. Не следует полагаться только на карты, загруженные для использования в данном устройстве.

## **Перемещение по карте**

После установки соединения GPS -:- отображает текущее местоположение на карте.

Для просмотра текущего или последнего известного местоположения выберите **Функции** <sup>&</sup>gt;**Мое пол.**

Для перемещения по карте нажимайте клавишу прокрутки вверх, вниз, влево или вправо. По умолчанию карта повернута на север.

Когда установлено активное подключение <sup>в</sup> режиме передачи данных, при просмотре карты на дисплее и перемещении <sup>в</sup> область, которая отсутствует на загруженной карте, новая карта загружается автоматически. Карты автоматически сохраняются <sup>в</sup>

памяти устройства или на совместимой карте памяти, если она установлена.

Для увеличения или уменьшения карты нажимайте левую <sup>и</sup> правую клавиши Shift, либо нажмите клавишу Shift <sup>и</sup> клавишу Backspace, <sup>в</sup> зависимости от клавиатуры устройства.

Для изменения типа карты выберите **Функции** > **Режим карты**.

### **Планирование маршрута**

Для планирования маршрута выделите отправную точку на карте, нажмите клавишу прокрутки <sup>и</sup> выберите **Добавить <sup>к</sup> маршруту**. Чтобы добавить место назначения и другие местоположения в маршрут, выберите **Доб. нов. точку маршр.**. Если <sup>в</sup> качестве отправной точки необходимо использовать текущее положение, добавьте <sup>в</sup> маршрут место назначения.

Для изменения порядка местоположений маршрута выделите местоположение, нажмите клавишу прокрутки и выберите **Переместить**. Выделите место, куда необходимо переместить местоположение, <sup>и</sup> выберите **Выбрать**.

Чтобы изменить маршрут, нажмите клавишу прокрутки и выберите **Редактиров. маршрут**.

Для просмотра маршрута на карте выберите **Показать маршрут**.

Для навигации <sup>к</sup> пункту назначения на автомобиле или пешком (<sup>в</sup> случае, если была приобретена лицензия для этих услуг) выберите **Показать маршрут** <sup>&</sup>gt;**Функции** <sup>&</sup>gt; **Начать путь** или **Начать путь**.

Чтобы сохранить маршрут, выберите **Показать маршрут** <sup>&</sup>gt;**Функции** <sup>&</sup>gt;**Сохранить маршрут**.

### **Навигация <sup>к</sup> месту назначения**

Для навигации <sup>к</sup> месту назначения необходимо приобрести лицензию на услугу навигации.

Для приобретения лицензии на пешеходную <sup>и</sup> автомобильную навигацию выберите **Функции** <sup>&</sup>gt; **Магазин <sup>и</sup> лицензии** <sup>&</sup>gt;**Авт. <sup>и</sup> пешком**. Чтобы приобрести лицензию только на пешеходную навигацию, выберите **Идти пешком**. Лицензия определена для каждого региона <sup>и</sup> может быть использована только <sup>в</sup> выбранной области. Оплату лицензии можно произвести <sup>с</sup> помощью кредитной карты или счета за предоставление телефонных услуг, если такая функция поддерживается поставщиком услуг. Эту лицензию можно передать <sup>с</sup> устройства на другое совместимое устройство, но одновременно она может использоваться только на одном устройстве.

При первом использовании автомобильной навигации предлагается выбрать язык голосовых инструкций <sup>и</sup> загрузить сопутствующие файлы. Для изменения языка на главном экране выберите **Функции** <sup>&</sup>gt; **Инструменты** <sup>&</sup>gt;**Настройки** <sup>&</sup>gt;**Навигация** <sup>&</sup>gt; **Голосовые команды**. Для пешеходной навигации голосовые инструкции не предусмотрены.

Для запуска навигации выделите местоположение, нажмите клавишу прокрутки <sup>и</sup> выберите **Начать путь авт.** или **Начать путь пеш.**.

Для остановки навигации выберите **Стоп**.

# **7. Интернет и связь**

Можно просматривать Интернет-страницы или подключать устройство <sup>к</sup> совместимому компьютеру <sup>с</sup> помощью различных методов связи устройства.

## **Клавиша ''Интернет''**

Устройство имеет клавишу для быстрого доступа <sup>в</sup> Интернет.

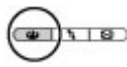

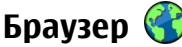

С помощью приложения "Браузер" можно просматривать Интернет-страницы. Кроме того, можно просматривать Интернет-страницы, предназначенные специально для мобильных устройств.

Для использования Интернет-браузера <sup>в</sup> устройстве необходимо настроить точку доступа для подключения <sup>к</sup> Интернету.

### **Просм. Инт.-стр.**

Выберите <sup>&</sup>gt;**Интернет**.

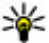

**Сочетание клавиш:** Чтобы открыть браузер, нажмите клавишу "Интернет".

**Важное замечание.** Пользуйтесь только услугами, заслуживающими доверия, которые предоставляют надежную защиту от вредоносного программного обеспечения.

**Важное замечание.** Устанавливайте <sup>и</sup>используйте приложения <sup>и</sup> другое программное обеспечение только из надежных источников, например приложения Symbian Signed или прошедшие тестирование Java Verified™.

Открывается домашняя страница. Чтобы изменить домашнюю страницу, выберите **Функции** <sup>&</sup>gt; **Параметры**.

Для просмотра Интернет-страницы выберите закладку на экране "Закладки" или введите адрес в поле ( ), и нажмите клавишу прокрутки.

Для просмотра некоторых Интернет-страниц, содержащих, например, графические объекты <sup>и</sup> звуковые файлы, требуется большой объем памяти. Если для загрузки таких Интернет-страниц недостаточно памяти, содержащиеся на странице графические объекты не отображаются.

В целях экономии памяти выберите **Функции** <sup>&</sup>gt; **Параметры** <sup>&</sup>gt;**Страница** <sup>&</sup>gt;**Загрузка содержимого** <sup>&</sup>gt; **Только текст** для просмотра Интернет-страниц без загрузки графических объектов.

Для ввода нового Интернет-адреса выберите **Функции**<sup>&</sup>gt; **Перейти по Инт.-адресу**.

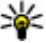

**Совет.** Для открытия закладки во время просмотра нажмите **1** <sup>и</sup> выберите закладку.

Для обновления содержимого Интернет-страницы выберите **Функции** <sup>&</sup>gt;**Функции браузера** <sup>&</sup>gt; **Обновить**.

Для сохранения текущей Интернет-страницы <sup>в</sup> качестве закладки выберите **Функции** <sup>&</sup>gt;**Сохранить как закладку**.

Для просмотра стоп-кадров Интернет-страниц, загруженных <sup>в</sup> текущем сеансе просмотра, выберите **Назад** (доступно, если <sup>в</sup> настройках браузера включено **Список возврата**, <sup>а</sup> текущая Интернет-страница не является первой посмотренной страницей). Выберите Интернет-страницу, <sup>к</sup> которой необходимо вернуться.

Для сохранения Интернет-страницы во время сеанса просмотра выберите **Функции** <sup>&</sup>gt;**Средства** <sup>&</sup>gt;**Сохр. страницу**.

Можно сохранить Интернет-страницы для последующего просмотра <sup>в</sup> автономном режиме. Интернет-страницы также можно упорядочить по папкам. Для доступа <sup>к</sup> сохраненным Интернет-страницам на экране "Закладки" выберите **Сохранен. страницы**.

Чтобы открыть список команд <sup>и</sup> действий для текущей Интернет-страницы, выберите **Функции** <sup>&</sup>gt;**Служ. функции** (если такая услуга доступна на Интернетстранице).

Чтобы запретить или разрешить автоматическое открытие нескольких окон, выберите **Функции** <sup>&</sup>gt; **Окно** <sup>&</sup>gt;**Блокиров. всплыв. окна** или **Разреш.всплыв.окна**.

#### **Клавиши быстрого доступа <sup>в</sup> сеансе просмотра**

- Нажмите клавишу **1**, чтобы открыть экран закладок.
- Нажмите **2** для поиска ключевых слов на текущей странице.
- Нажмите **3** для возврата на предыдущую страницу.
- Нажмите **5** для отображения списка всех открытых окон.
- Нажмите **8** для отображения окна обзора текущей страницы. Нажмите **8** еще раз для увеличения масштаба и просмотра необходимой части страницы.
- Нажмите **9** для ввода нового Интернет-адреса.
- Нажмите **0** для перехода на домашнюю страницу (если она определена <sup>в</sup> настройках).
- Нажмите **\*** или **#** для увеличения или уменьшения страницы.
- 举 **Совет.** Для возврата <sup>в</sup> режим ожидания <sup>и</sup> продолжения работы браузера <sup>в</sup> фоновом режиме дважды нажмите клавишу или нажмите клавишу разъединения. Для возврата <sup>к</sup> браузеру нажмите <sup>и</sup> удерживайте нажатой клавишу и выберите браузер.

#### **Интернет <sup>и</sup> связь**

### **Веб-новостии блоги**

Веб-новости представляют собой XML-файлы на вебстраницах, которые используются для общего доступа, например заголовки последних новостей или вебжурналы. Веб-журналы или блоги – это веб-дневники. Веб-новости можно найти <sup>в</sup> Интернете, веб-журнале или страницах веб-энциклопедий.

Если Интернет-страница содержит веб-новости, Интернет-браузер определяет это автоматически.

Чтобы подписаться на веб-новости, выберите ссылку <sup>и</sup> **Функции** <sup>&</sup>gt;**Подп. на веб-новости**.

Чтобы обновить веб-новости, выберите ссылку <sup>и</sup> **Функции** <sup>&</sup>gt;**Обновить**.

Для определения способа обновления веб-новостей выберите **Функции** <sup>&</sup>gt;**Параметры** <sup>&</sup>gt;**Веб-новости**.

#### **Очистка кэш-памяти**

Информация <sup>и</sup> адреса услуг, доступ <sup>к</sup> которым осуществлялся <sup>с</sup> данного устройства, сохраняются <sup>в</sup> кэшпамяти устройства.

Кэш-память - это область памяти, предназначенная для временного хранения данных. Для повышения безопасности при обращении <sup>к</sup> конфиденциальной информации <sup>с</sup> использованием паролей очищайте кэшпамять после каждого обращения (или попытки обращения). Информация <sup>и</sup> адреса услуг, <sup>к</sup> которым выполнялось обращение, сохраняются <sup>в</sup> кэш-памяти.

Для очистки кэш-памяти выберите **Функции** > **Очистить дан. секретн.** <sup>&</sup>gt;**Кэш**.

#### **Завершение соединения**

Для завершения соединения <sup>и</sup> просмотра страницы браузера <sup>в</sup> автономном режиме выберите **Функции** <sup>&</sup>gt; **Средства** <sup>&</sup>gt;**Разъединить**. Для завершения соединения и закрытия браузера выберите **Функции** <sup>&</sup>gt;**Выйти**.

Для перевода браузера <sup>в</sup> фоновый режим один раз нажмите клавишу разъединения. Для завершения соединения нажмите <sup>и</sup> удерживайте нажатой клавишу разъединения.

Чтобы удалить <sup>с</sup> сетевого сервера информацию <sup>о</sup> посещении различных Интернет-страниц, выберите **Функции** <sup>&</sup>gt;**Очистить дан. секретн.** <sup>&</sup>gt;**Cookies**.

#### **Защита соединения**

Если во время подключения отображается индикатор защиты ( $\blacksquare$ ), передача данных между устройством и Интернет-шлюзом или сервером шифруется.

Отображение значка защиты не означает, что данные, передаваемые между шлюзом и сервером содержимого (на котором хранятся данные), также защищены. Защита данных на участке между шлюзом и сервером должна обеспечиваться поставщиком услуг.

Сертификаты защиты могут потребоваться при предоставлении услуг, например услуг банка. Вы будете уведомлены, если идентификация сервера не является подлинной или если <sup>в</sup> устройстве отсутствует

правильный сертификат защиты. Дополнительную информацию можно получить у поставщика услуг.

## **Быстрая загрузка**

Соединение высокоскоростного пакетного доступа по входящему каналу (HSDPA, также называется 3.5G <sup>и</sup> отмечается значком **3.5<sub>G</sub>)** является услугой сети в сетях UMTS и служит для высокоскоростной загрузки данных. Если <sup>в</sup> устройстве активирована поддержка HSDPA <sup>и</sup> это устройство подключено <sup>к</sup> сети UMTS, поддерживающей HSDPA, загрузка из сотовой сети таких данных, как сообщения, электронная почта <sup>и</sup> страницы браузера, может быть ускорена. Активное соединение HSDPA отмечаются значком  $\overset{\text{23}}{\cong}$  Значок может отличаться в разных регионах.

Для включения и выключения HSDPA выберите  $\clubsuit$  > **Средства** <sup>&</sup>gt;**Параметры** <sup>и</sup> **Подключение** <sup>&</sup>gt;**Пакетн. данные** <sup>&</sup>gt;**Быстрый пакетн. доступ**. Некоторые сотовые сети не поддерживают входящие голосовые вызовы при включенном режиме HSDPA, <sup>в</sup> этом случае выключите HSDPA для приема вызовов. Дополнительную информацию можно получить у поставщика услуг.

Информацию <sup>о</sup> доступности услуги <sup>и</sup> подписке на услугу соединения в режиме передачи данных можно получить у поставщика услуг.

Режим HSDPA влияет только на скорость загрузки и не влияет на передачу данных <sup>в</sup> сеть, включая сообщения <sup>и</sup> электронную почту.

### **Подключение кабеля USB для передачи данных**

Разъем USB находится за крышкой.

Кабель USB для передачи данных предназначен только для передачи данных и не поддерживает зарядку.

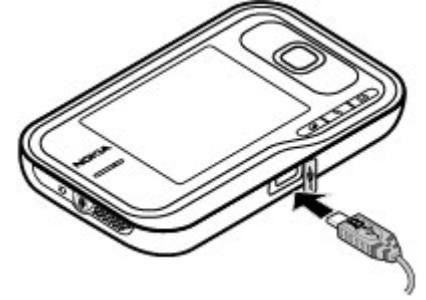

Во избежание повреждения данных не разъединяйте кабель USB во время передачи данных.

#### **Перенос данных между устройством <sup>и</sup> компьютером**

- 1. Установите карту памяти <sup>в</sup> устройство <sup>и</sup> подключите устройство <sup>к</sup> совместимому компьютеру <sup>с</sup> помощью кабеля для передачи данных.
- 2. В ответ на запрос устройства об используемом режиме выберите **Накопитель**. В этом режиме устройство отображается на компьютере <sup>в</sup> виде съемного диска.

#### **Интернет <sup>и</sup> связь**

3. Чтобы не повредить карту памяти, завершите подключение <sup>с</sup> компьютера (например, воспользуйтесь мастером удаления или извлечения устройств <sup>в</sup> Microsoft Windows).

Для использования пакета Nokia PC Suite <sup>с</sup> устройством подсоедините кабель для передачи данных <sup>и</sup> выберите **PC Suite**.

Для изменения режима USB, обычно используемого <sup>с</sup> кабелем для передачи данных, выберите  $\cdot$  > **Средства** <sup>&</sup>gt;**Параметры** <sup>&</sup>gt;**Связь** <sup>&</sup>gt;**USB** <sup>и</sup> **Режим подключ. USB**, затем выберите требуемый вариант.

Для настройки устройства на вывод запроса <sup>о</sup> режиме при каждом подключении кабеля для передачи данных выберите <sup>&</sup>gt;**Средства** <sup>&</sup>gt;**Параметры** <sup>&</sup>gt;**Связь** <sup>&</sup>gt; **USB** <sup>и</sup> **Запрос при подключ.** <sup>&</sup>gt;**Да**.

# **Bluetooth**

Выберите <sup>&</sup>gt;**Средства** <sup>&</sup>gt;**Связь** <sup>&</sup>gt;**Bluetooth**.

### **О технологии Bluetooth**

Технология Bluetooth в устройстве обеспечивает беспроводное соединение двух электронных устройств, которые находятся на расстоянии до 10 метров друг от друга. С помощью канала связи Bluetooth можно передавать изображения, видеоклипы, тексты, визитные карточки, заметки календаря, а также устанавливать беспроводное соединение <sup>с</sup> другим устройством Bluetooth.

В устройствах Bluetooth для передачи информации используются радиоволны, поэтому прямая видимость между данным устройством <sup>и</sup> другим устройством Bluetooth не требуется. Обязательным является единственное условие: устройства должны находиться на расстоянии не более 10 <sup>м</sup> друг от друга, однако на соединение влияет наличие препятствий (например, стен), <sup>а</sup> также помехи от других электронных устройств.

Одновременно можно установить несколько соединений Bluetooth. Например, если <sup>к</sup> устройству подключена минигарнитура, можно одновременно передавать файлы на другое совместимое устройство.

Данное устройство совместимо <sup>с</sup> устройствами Bluetooth версии 2.0 + EDR <sup>и</sup> поддерживает следующие профили Bluetooth: расширенная передача аудиоданных, дистанционное управление аудио и видео, основная графика, идентификация устройства, удаленный доступ, передача файлов, общий профиль распространения аудио- <sup>и</sup> видеоданных, групповой доступ <sup>и</sup> обмен данными, громкая связь, мини-гарнитура, человекомашинный интерфейс, загрузка объекта, доступ <sup>к</sup> телефонной книге <sup>и</sup> доступ <sup>к</sup> SIM-карте. Для обеспечения совместимости устройств Bluetooth используйте аксессуары, рекомендованные корпорацией Nokia для данного устройства. Информацию <sup>о</sup> совместимости данного устройства <sup>с</sup> другими устройствами можно получить у изготовителей этих устройств.

При работе функции Bluetooth расходуется дополнительная энергия аккумулятора, поэтому время работы устройства сокращается.

### **Передача и прием данных по каналу Bluetooth**

Выберите <sup>&</sup>gt;**Средства** <sup>&</sup>gt;**Связь** <sup>&</sup>gt;**Bluetooth**.

- 1. При первом включении функции Bluetooth необходимо ввести имя устройства. Для упрощения распознавания своего устройства при наличии поблизости нескольких устройств Bluetooth введите для него уникальное имя.
- 2. Выберите **Bluetooth** <sup>&</sup>gt;**Вкл.**
- 3. Выберите **Доступ <sup>к</sup> телефону** <sup>&</sup>gt;**Доступен всем** или **Задайте период**. Если выбран параметр **Задайте период**, необходимо определить время, <sup>в</sup> течение которого устройство доступно для других пользователей. Ваше устройство <sup>и</sup> введенное имя будет доступно пользователям других устройств Bluetooth.
- 4. Откройте приложение, <sup>в</sup> котором сохранен передаваемый объект.
- 5. Выберите объект <sup>и</sup> выберите **Функции** <sup>&</sup>gt; **Передать** <sup>&</sup>gt;**По каналу Bluetooth**. Выполняется поиск других доступных устройств Bluetooth, затем на дисплей выводится список обнаруженных устройств.
	-

**Совет.** Если данные уже передавались по каналу связи Bluetooth, отображается список предыдущих результатов поиска. Для поиска дополнительных устройств Bluetooth выберите **Новый поиск**.

6. Выберите устройство для подключения. Если другое устройство перед передачей данных запрашивает

сопряжение, на дисплей выводится запрос на ввод кода доступа.

После установки подключения отображается сообщение **Выполняется передача данных**.

Сообщения, передаваемые по каналу связи Bluetooth, не сохраняются <sup>в</sup> папке "Переданные" <sup>в</sup> приложении "Сообщения".

Чтобы получить данные по каналу связи Bluetooth, выберите **Bluetooth** <sup>&</sup>gt;**Вкл.** <sup>и</sup> **Доступ <sup>к</sup> телефону** <sup>&</sup>gt; **Доступен всем** для получения данных от несопряженного устройства или **Скрыт** для получения данных только от сопряженного устройства. Во время приема данных по каналу связи Bluetooth <sup>в</sup> зависимости от настроек активного режима подается звуковой сигнал и на дисплее отображается запрос на подтверждение приема сообщения, <sup>в</sup> котором содержатся данные. После подтверждения сообщение помещается <sup>в</sup> папку "Входящие" приложения "Сообщения".

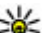

**Совет.** Можно обратиться <sup>к</sup> файлам <sup>в</sup> устройстве или на карте памяти с помощью совместимого

аксессуара, который поддерживает услугу клиента профиля передачи файлов (например, портативного компьютера).

Соединение Bluetooth автоматически отключается после передачи или получения данных. При этом пакет Nokia PC Suite и некоторые аксессуары, такие как мини-гарнитура, могут поддерживать соединение, даже если они не используются постоянно.

### **Сопряжение устройств**

Выберите <sup>&</sup>gt;**Средства** <sup>&</sup>gt;**Связь** <sup>&</sup>gt;**Bluetooth**.

Откройте вкладку сопряженных устройств.

Перед началом сопряжения придумайте код доступа (от 1 до 16 цифр) <sup>и</sup> передайте его пользователю другого устройства. В устройствах, <sup>в</sup> которых интерфейс пользователя отсутствует, используется фиксированный код доступа. Код доступа требуется только при первом подключении устройств. После сопряжения можно подтверждать соединение. Сопряжение <sup>и</sup> подтверждение соединения ускоряет и упрощает соединение, так как не требуется подтверждать соединение между сопряженными устройствами при каждом подключении.

Код доступа для удаленного доступа <sup>к</sup> SIM-карте должен содержать 16 цифр.

Когда <sup>в</sup> беспроводном устройстве включен режим удаленного доступа <sup>к</sup> SIM-карте, для посылки <sup>и</sup> приема вызовов можно использовать только совместимыйподключенный аксессуар, например, автомобильный комплект.

В этом режиме беспроводное устройство не позволяет посылать вызовы, за исключением вызовов службы экстренной помощи, номера которой запрограммированы <sup>в</sup> устройстве.

Для посылки вызовов необходимо выйти из режима удаленного доступа <sup>к</sup> SIM-карте. Если включена функция блокировки устройства, введите код блокировки <sup>и</sup> разблокируйте устройство.

- 1. Выберите **Функции** > **Нов. сопр. устр-во**. Устройство начинает поиск других устройств Bluetooth. Если данные уже передавались по каналу связи Bluetooth, отображается список предыдущих результатов поиска. Для поиска дополнительных устройств Bluetooth выберите **Новый поиск**.
- 2. Выделите <sup>в</sup> списке устройство, <sup>с</sup> которым требуется выполнить сопряжение, <sup>и</sup> введите код доступа. На другом устройстве необходимо ввести этот же код доступа.
- 3. Выберите **Да** для автоматического установления соединения между устройствами или **Нет** для подтверждения соединения вручную при каждой попытке соединения. После сопряжения устройство сохраняется на странице сопряженных устройств.

Для ввода псевдонима сопряженного устройства выберите **Функции** <sup>&</sup>gt;**Псевдоним**. Псевдоним отображается <sup>в</sup> устройстве.

Для удаления сопряжения выберите устройство, сопряжение <sup>с</sup> которым требуется удалить, <sup>и</sup> выберите **Функции** <sup>&</sup>gt;**Удалить**. Для удаления всех сопряженных устройств выберите **Функции** <sup>&</sup>gt;**Удалить все**. Если выполняется операция отмены сопряжения с устройством, <sup>с</sup> которым <sup>в</sup> этот момент установлено соединение, сопряжение отменяется, а соединение завершается.

Чтобы разрешить сопряженным устройствам автоматически подключаться <sup>к</sup> устройству, выберите **Уст. как разреш.** Подключения между вашим устройством <sup>и</sup> другим устройством могут быть выполнены без

подтверждения. Специальное подтверждение или разрешение не требуется. Такой признак можно присвоить только своим собственным устройствам, например совместимой минигарнитуре или компьютеру, а также устройствам, которые принадлежат лицам, пользующимся доверием. Если необходимо каждый раз подтверждать подключение <sup>к</sup> другим устройствам вручную, выберите **Уст. как запрещ.**

Для использования аудиоаксессуаров Bluetooth, таких как минигарнитура или наушники Bluetooth, необходимо выполнить сопряжение данного устройства <sup>с</sup> аксессуаром. Код доступа <sup>и</sup> дополнительные инструкции см. в руководстве по эксплуатации аксессуара. Для подключения к аудиоаксессуару включите аксессуар. Некоторые аудиоаксессуары автоматически выполняют подключение <sup>к</sup> устройству. Если этого не происходит, откройте вкладку сопряженных устройств, выберите аксессуар <sup>и</sup> выберите **Функции** <sup>&</sup>gt;**Подкл. аудиоустройство**.

## **Диспетчер соединений**

Выберите <sup>&</sup>gt;**Средства** <sup>&</sup>gt;**Связь** <sup>&</sup>gt;**Дисп.подкл.**.

#### **Просмотр <sup>и</sup> завершение активных подключений**

Выберите <sup>&</sup>gt;**Средства** <sup>&</sup>gt;**Связь** <sup>&</sup>gt;**Дисп.подкл.**.

Для просмотра подробной информации <sup>о</sup> сетевых подключениях выберите подключение <sup>в</sup> списке <sup>и</sup> выберите **Функции** <sup>&</sup>gt;**Сведения**. Тип отображаемой информации зависит от типа подключения.

Для завершения выбранного сетевого соединения выберите **Функции** <sup>&</sup>gt;**Разъединить**.

Чтобы завершить все активные сетевые подключения одновременно, выберите **Функции** <sup>&</sup>gt;**Разъединить все**.

# **8. Календарь и контакты**

С помощью приложения "Календарь" можно, например, следить за своим расписанием, днями рождения друзей <sup>и</sup> делами, которые необходимо выполнить. Выберите  $\rightarrow$ **Офис** <sup>&</sup>gt;**Календарь**.

С помощью приложения "Контакты" можно сохранять <sup>и</sup> обновлять информацию <sup>о</sup> контактах, например номера телефонов, домашние адреса или адреса электронной почты контактов. К карточке контакта можно добавить персональный сигнал вызова или картинку. Кроме того, можно создавать группы контактов, с помощью которых можно передавать текстовые сообщения или сообщения электронной почты одновременно нескольким адресатам. Выберите <sup>&</sup>gt;**Контакты**.

Приложение "Перенос" можно использовать для копирования контактов <sup>с</sup> предыдущего устройства Nokia на Nokia 6760 slide . См. "Передача [содержимого](#page-20-0)" <sup>с</sup>. 21.

# **Создание записи календаря**

- 1. Чтобы добавить новую запись календаря, выделите требуемую дату, затем выберите **Функции** <sup>&</sup>gt;**Новое событие** и одну из следующих функций.
	- **Встреча** добавление напоминания <sup>о</sup> встрече.
	- **Запрос <sup>о</sup> встрече** создание <sup>и</sup> передача нового запроса <sup>о</sup> встрече. Для передачи запросов необходим почтовый ящик.
	- **Памятка** создание общей заметки на день.
- **Годовщина** добавление напоминания <sup>о</sup> днях рождения или особых датах (записи этого типа повторяются каждый год).
- **Дело** добавление напоминания <sup>о</sup> задании, которое необходимо выполнить <sup>к</sup> определенной дате.
- <sup>2.</sup> Для добавления описания записи выберите **Функции** <sup>&</sup>gt;**Добавить описание**.
- 3. Выберите **Готово** для сохранения записи.
	- - **Совет.** На экране обзора дня, недели или месяца нажмите любую клавишу (от 0 до 9). Открывается запись "Встреча", <sup>а</sup> введенные символы добавляются <sup>в</sup> поле "Тема". На экране списка дел открывается режим ввода задания.

При подаче звукового сигнала календаря выберите **Без звука** для выключения сигнала.

Для завершения сигнала календаря выберите **Стоп**.

Для повтора звукового сигнала через определенное время выберите **Повтор**.

Чтобы задать время, по истечении которого в режиме повтора сигнала снова подается звуковой сигнал календаря, выберите **Функции** <sup>&</sup>gt;**Параметры** <sup>&</sup>gt; **Период повтора**.

### **Экраны календаря**

Для переключения между обзором месяца, обзором недели <sup>и</sup> обзором дел выберите **Функции** <sup>&</sup>gt;**Обзор месяца**, **Обзор недели** или **Обзор дел**.

Для изменения дня начала недели, обзора при открытии календаря или настроек сигнала календаря выберите **Функции** <sup>&</sup>gt;**Параметры**.

Для перехода <sup>к</sup> определенной дате выберите **Функции**<sup>&</sup>gt; **На дату**. Для перехода <sup>к</sup> сегодняшнему дню нажмите **#**.

### **Сохранение <sup>и</sup> изменение имен <sup>и</sup> номеров**

- 1. Нажмите клавишу <sup>и</sup> выберите **Контакты** <sup>&</sup>gt; **Функции** <sup>&</sup>gt;**Новый контакт**.
- 2. Заполните необходимые поля <sup>и</sup> выберите **Готово**.

Чтобы изменить карточку контакта, выберите контакт, <sup>а</sup> затем выберите **Функции** <sup>&</sup>gt;**Изменить**. Можно также найти необходимый контакт, введя первые буквы имени в поле поиска.

Чтобы вложить изображение <sup>в</sup> карточку контакта, откройте ее <sup>и</sup> выберите **Функции** <sup>&</sup>gt;**Добавить изображение**. Изображение отображается, когда поступает вызов от контакта.

## **Создание групп контактов**

- 1. Для создания новой группы <sup>в</sup> списке групп выберите **Функции** <sup>&</sup>gt;**Новая группа**. Используйте имя по умолчанию или введите другое имя. Выберите **OK**.
- 2. Для добавления участников <sup>в</sup> группу выделите группу и выберите **Функции** <sup>&</sup>gt;**Добавить <sup>в</sup> группу**.
- 3. Отметьте каждый контакт, который нужно добавить, и выберите **OK**.

# **Добавление мелодий для контакта**

#### Нажмите и выберите **Контакты**.

Чтобы задать сигнал вызова для контакта или группы контактов, выполните следующие действия:

- 1. Нажмите клавишу прокрутки, чтобы открыть карточку контакта, или перейдите <sup>к</sup> списку групп <sup>и</sup> выберите группу контактов.
- 2. Выберите **Функции** <sup>&</sup>gt;**Мелодия**.
- 3. Выберите сигнал вызова.

Когда Вам звонит контакт или участник группы, устройство воспроизводит выбранный сигнал вызова (если номер телефона звонящего был передан во время вызова и Ваше устройство распознало его).

Чтобы удалить сигнал вызова, выберите **Стандартная мелодия** в списке сигналов вызова.

# **9. Изображения и музыка**

С помощью устройства Nokia 6760 slide можно снимать фотографии <sup>и</sup> слушать музыку <sup>и</sup> радио. Можно также обмениваться изображениями <sup>в</sup> различных Интернетслужбах.

## **Камера**

При использовании камеры дисплей автоматически поворачивается <sup>в</sup> альбомную ориентацию.

### **Съемка фотографии**

Выберите <sup>&</sup>gt;**Камера**.

Для фотосъемки используйте дисплей <sup>в</sup> качестве видоискателя <sup>и</sup> нажмите клавишу съемки. Фотография сохраняется <sup>в</sup> папке "Галерея" устройства.

Для увеличения или уменьшения масштаба изображения перед фотосъемкой используйте клавишу прокрутки.

На панели инструментов содержатся ссылки на различные объекты <sup>и</sup> настройки до <sup>и</sup> после фото- или видеосъемки. Чтобы отобразить панель инструментов, выберите **Функции** <sup>&</sup>gt;**Показ. панель инстр.**. Выберите одну из следующих функций:

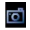

переключение <sup>в</sup> режим фотосъемки.

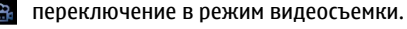

включение режима съемки фотосерии (только для фотографий).

переключение <sup>в</sup> ночной режим (только для видеосъемки).

l... длительность видеоклипа.

 $\boldsymbol{\times}$ закрытие панели инструментов.

Набор доступных настроек зависит от используемого <sup>в</sup> настоящий момент режима съемки или окна просмотра. После закрытия камеры восстанавливаются значения настроек по умолчанию.

### **Запись видеоклипов**

Выберите <sup>&</sup>gt;**Камера**.

- 1. Если камера находится <sup>в</sup> режиме фотосъемки, выберите режим видеосъемки на панели инструментов.
- 2. Чтобы начать запись, нажмите клавишу спуска затвора.
- 3. Чтобы приостановить запись, выберите **Пауза**. Выберите **Продолж.** для возобновления записи.
- 4. Для остановки записи выберите **Стоп**. Видеоклип автоматически сохраняется <sup>в</sup> Галерее. Максимальная продолжительность видеоклипа зависит от объема свободной памяти.

### **Галерея** Выберите <sup>&</sup>gt;**Галерея**.

Выберите одну из следующих функций:

- **Изображения** просмотр изображений <sup>и</sup> видеоклипов <sup>в</sup> приложении "Фотографии".
- **Видеоклипы** просмотр видеоклипов <sup>в</sup> видеоцентре.
- **Музыка** Откройте Муз.проигр..
- **Аудиоклипы** прослушивание аудиоклипов.
- **Ссылки поток.** просмотр и открытие ссылок потоков.
- **Презентации** просмотр презентаций.

Можно просматривать и открывать папки, а также копировать <sup>и</sup> перемещать элементы <sup>в</sup> папках. Кроме того, можно создавать альбомы, <sup>а</sup> также копировать <sup>и</sup> добавлять <sup>в</sup> них объекты.

Чтобы открыть файл, нажмите клавишу прокрутки. Для открытия <sup>и</sup> воспроизведения видеоклипов, RAM-файлов и ссылок потоков служит приложение "Видеоцентр", <sup>а</sup> для воспроизведения музыки и аудиоклипов – приложение "Музыкальный проигрыватель".

# **Обмен в Интернете**

### **Об интерактивном обмене**

Выберите <sup>&</sup>gt;**Приложен.** <sup>&</sup>gt;**Обм. <sup>в</sup> Инт.**.

Приложение "Интерактивный обмен" позволяет публиковать изображения, видеоклипы, аудиоклипы из устройства на совместимых услугах, таких как альбомы <sup>и</sup> блоги. Кроме того, можно оставлять комментарии <sup>к</sup>

публикациям этих услуг <sup>и</sup> загружать содержимое <sup>в</sup> совместимое устройство Nokia.

Доступность услуги интерактивного обмена <sup>и</sup> типы поддерживаемого содержимого могут отличаться.

#### **Подписка на службы** Выберите <sup>&</sup>gt;**Приложен.** <sup>&</sup>gt;**Обм. <sup>в</sup> Инт.**.

Для подписки на службу обмена <sup>в</sup> Интернете перейдите на веб-узел поставщика услуг <sup>и</sup> убедитесь, что устройство Nokia совместимо <sup>с</sup> предоставляемой услугой. Создайте учетную запись, следуя инструкциям на вебузле. Вам будут предоставлены имя пользователя <sup>и</sup> пароль, которые нужны для настройки учетной записи на устройстве.

- 1. Для активации службы откройте приложение "Обмен в Интернете" на устройстве, выберите службу <sup>и</sup> выберите **Функции** <sup>&</sup>gt;**Активировать**.
- 2. Разрешите устройству создать сетевое подключение. Если будет предложено указать точку доступа <sup>в</sup> Интернет, выберите ее из списка.
- 3. Выполните вход <sup>с</sup> помощью учетной записи <sup>в</sup> соответствии <sup>с</sup> инструкциями на веб-узле поставщика услуг.

Услуги Nokia <sup>в</sup> службе обмена <sup>в</sup> Интернете бесплатны. Поставщик услуг может взимать плату за передачу любых данных по сети. Информацию <sup>о</sup> доступности <sup>и</sup> стоимости услуг, предоставляемых сторонними организациями, а также о стоимости передачи данных можно получить у поставщика услуг или соответствующей организации.

#### **Создание публикации** Выберите <sup>&</sup>gt;**Приложен.** <sup>&</sup>gt;**Обм. <sup>в</sup> Инт.**.

Для публикации мультимедийных файлов на услуге выберите услугу <sup>и</sup> выберите **Функции** <sup>&</sup>gt;**Новая передача**. Если услуга обмена <sup>в</sup> Интернете предоставляет каналы для публикации файлов, выберите нужный канал.

Для добавления изображения, видеоклипа или аудиоклипа <sup>в</sup> публикацию выберите **Функции** <sup>&</sup>gt; **Вставить**.

Введите заголовок или описание публикации, если это возможно.

Чтобы добавить метки <sup>в</sup> публикацию, выберите **Метки:**.

Для разрешения публикации информации <sup>о</sup> местоположении, содержащейся <sup>в</sup> файле, выберите **Распол.:**

Чтобы установить уровень конфиденциальности файла, выберите **Конфид.:**. Чтобы разрешить просмотр файла для всех пользователей, выберите **Публичный**. Чтобы ограничить просмотр файла другими пользователями, выберите **Личный**. Можно определить параметр **По умолчанию** на веб-узле поставщика услуг.

Для отправки публикации <sup>в</sup> службу выберите **Функции**<sup>&</sup>gt; **Передать**.

# **О службе Ovi Share**

Ovi Share – это Интернет-служба, позволяющая обмениваться <sup>с</sup> семьей <sup>и</sup> друзьями изображениями, видео- <sup>и</sup> аудиоклипами <sup>и</sup> другими медиафайлами, находящимися на компьютере или устройстве. В Ovi Share можно добавлять метки <sup>и</sup> комментарии <sup>к</sup> изображениям, создавать списки избранного <sup>и</sup> многое другое. Для обмена необходимо зарегистрироваться, но для просмотра медиафайлов, которыми Вы обмениваетесь <sup>с</sup> другими, регистрация не требуется.

С устройством можно использовать приложение "Обм. <sup>в</sup> Инт.".

Дополнительные сведения см. по адресу [share.ovi.com](http://share.ovi.com).

# **Музыкальный проигрыватель**

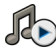

Выберите <sup>&</sup>gt;**Музыка** <sup>&</sup>gt;**Муз.проигр.**.

Музыкальный проигрыватель поддерживает файлы <sup>в</sup> форматах AAC, eAAC, eAAC+, MP3 и WMA. Проигрыватель поддерживает не все форматы файлов <sup>и</sup> не все версии указанных выше форматов.

Можно также использовать музыкальный проигрыватель для прослушивания фрагментов. Подкастинг –это метод доставки аудио- <sup>и</sup> видеосодержимого через Интернет <sup>с</sup> использованием технологий RSS или Atom для воспроизведения <sup>в</sup> мобильных устройствах <sup>и</sup> на компьютерах.

#### **Воспроизведение композиции или фрагмента подкаста**

Для добавления всех доступных композиций <sup>и</sup> подкастов в фонотеку выберите **Функции** <sup>&</sup>gt;**Обновить библиотеку**.

Для воспроизведения композиции или эпизода подкаста укажите необходимую категорию <sup>и</sup> выберите композицию или эпизод подкаста.

Для приостановки воспроизведения нажмите клавишу прокрутки, для возобновления воспроизведения нажмите клавишу прокрутки еще раз. Для остановки воспроизведения выполните прокрутку вниз.

Для перемотки вперед или назад нажмите <sup>и</sup> удерживайте нажатой клавишу прокрутки вправо или влево.

Для перехода <sup>к</sup> следующему объекту выполните прокрутку вправо. Для возврата <sup>к</sup> началу объекта выполните прокрутку влево. Для перехода <sup>к</sup> следующему объекту выполните прокрутку влево еще раз <sup>в</sup> течение 2 секунд после начала воспроизведения композиции или подкаста.

Для изменения тембра воспроизведения музыки выберите **Функции** <sup>&</sup>gt;**Эквалайзер**.

Для изменения баланса, стереоэффекта или усиления низких частот выберите **Функции** <sup>&</sup>gt;**Настройки звука**.

Для просмотра визуализации во время воспроизведения выберите **Функции** <sup>&</sup>gt;**Показать визуализац.**.

Для возврата <sup>в</sup> активный режим ожидания <sup>и</sup> воспроизведения музыки <sup>в</sup> фоновом режиме нажмите клавишу разъединения.

### **Музыкальный магазин Nokia**

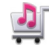

Выберите <sup>&</sup>gt;**Музыка** <sup>&</sup>gt;**Муз. магаз.**.

В музыкальном магазине Nokia (услуга сети) можно найти, просмотреть <sup>и</sup> приобрести мелодии для загрузки на компьютер <sup>и</sup> передачи на устройство. Для приобретения мелодии сначала необходимо оформить подписку на услугу.

Для доступа <sup>к</sup> музыкальному магазину Nokia необходимо наличие в устройстве правильно настроенной точки доступа <sup>в</sup> Интернет.

В некоторых странах <sup>и</sup> регионах музыкальный магазин Nokia недоступен.

#### **Настройки музыкального магазина Nokia**

Настройки музыкального магазина Nokia могут быть различными. Кроме того, настройки могут быть предварительно заданными и не подлежащими изменению. Может быть предложено выбрать точку доступа, используемую при подключении к музыкальному магазину Nokia. Выберите **Точка дост. по умолч.**.

Выполнив вход <sup>в</sup> услугу музыкального магазина Nokia, можно изменить настройки. Выберите **Функции** <sup>&</sup>gt; **Настройки**.

### **Передача музыки из компьютера**

- 1. Убедитесь <sup>в</sup> том, что <sup>в</sup> устройство установлена совместимая карта памяти.
- 2. Подключите устройство <sup>к</sup> компьютеру <sup>с</sup> помощью канала связи Bluetooth или совместимого USB-кабеля передачи данных.
- 3. Если используется USB-кабель передачи данных, <sup>в</sup> качестве режима подключения выберите **Передача <sup>м</sup>-файлов**.

Если выбран режим подключения **Передача <sup>м</sup>-файлов**, для синхронизации музыки между устройством <sup>и</sup> компьютером можно использовать Windows Media Player.

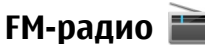

Для FM-радиоприемника используется другая антенна, отличная от антенны мобильного устройства. Поэтому для работы FM-радиоприемника <sup>к</sup> устройству должна быть подключена совместимая минигарнитура или другой аксессуар.

### **Прослушивание радиоприемника**

Выберите <sup>&</sup>gt;**Музыка** <sup>&</sup>gt;**Радио**.

Качество радиовещания зависит от зоны действия радиостанции <sup>в</sup> определенной области.

Во время прослушивания радиопередач можно выполнять вызовы или отвечать на входящие вызовы. На время телефонного вызова звук радиоприемника отключается.

Чтобы начать поиск радиостанции, выберите  $\nearrow$  или  $\sqrt{ }$ 

Если радиостанции были сохранены <sup>в</sup> устройстве, то для переключения на следующую или предыдущую радиостанцию выберите  $\mathbb{N}$  или  $\mathbb{K}$ .

Выберите **Функции** <sup>и</sup> одну из следующих функций:

- **Вкл. громкоговорит.** Прослушивание радиоприемника через громкоговоритель.
- **Ручная настройка** Изменение частоты вручную.
- **Каталог станций** Просмотр доступных <sup>в</sup> данной местности радиостанций (услуга сети).
- **Сохранить станцию** Сохранение текущей радиостанции <sup>в</sup> списке радиостанций.
- **Станции** Открытие списка сохраненных радиостанций.
- **В фоновом режиме** Возврат <sup>в</sup> режим ожидания <sup>и</sup> прослушивание FM-радиоприемника <sup>в</sup> фоновом режиме.

# **RealPlayer**

Выберите <sup>&</sup>gt;**Приложен.** <sup>&</sup>gt;**RealPlayer**.

RealPlayer позволяет воспроизводить видео- <sup>и</sup> аудиоклипы, сохраненные <sup>в</sup> памяти устройства, переданные <sup>в</sup> сообщении электронной почты или <sup>с</sup> совместимого компьютера, а также передаваемые на устройство из Интернета <sup>в</sup> потоковом режиме. Поддерживаются файлы <sup>в</sup> форматах MPEG-4, MP4 (без потокового воспроизведения), 3GP, RV, RA, AMR и Midi.

RealPlayer может поддерживать не все варианты формата мультимедийного файла.

### **Воспр. видеоклипов <sup>и</sup> поток. ссылок**

Для воспроизведения видеоклипа выберите **Видеоклипы** <sup>и</sup> клип.

Чтобы просмотреть список ранее воспроизводившихся файлов, на главном экране приложения выберите **Последн. просм.**

Для потокового воспроизведения (услуга сети) выберите **Ссылки потоков** <sup>и</sup> ссылку. Приложение RealPlayer распознает два вида ссылок: URL-адреса rtsp:// и URLадреса http://, указывающие на файл RAM. Для начала потокового воспроизведения устройство должно подключиться <sup>к</sup> веб-сайту <sup>и</sup> выполнить буферизацию содержимого. Если при сбое сетевого соединения возникает ошибка воспроизведения, приложение RealPlayer автоматически выполняет попытку повторного подключения <sup>к</sup> точке доступа <sup>к</sup> Интернету.

Для загрузки видеоклипов из Интернета выберите **Загрузка видео**.

Для перемотки вперед во время воспроизведения нажмите клавишу прокрутки вправо <sup>и</sup> удерживайте ее нажатой. Для перемотки назад во время воспроизведения нажмите клавишу прокрутки влево и удерживайте ее нажатой.

Для остановки воспроизведения или потокового воспроизведения выберите **Стоп**. Буферизация или подключение к узлу потокового воспроизведения

прерывается, воспроизведение клипа останавливается, и осуществляется перемотка клипа на начало.

Для просмотра видеоклипа <sup>в</sup> нормальном режиме экрана выберите **Функции** <sup>&</sup>gt;**Продолж. (обычн. экр.)**.

# **Настр. RealPlayer**

Выберите <sup>&</sup>gt;**Приложен.** <sup>&</sup>gt;**RealPlayer**.

Значения некоторых параметров приложения RealPlayer можно получить <sup>в</sup> сообщении поставщика услуг.

Для определения настроек вручную выберите **Функции** <sup>&</sup>gt;**Параметры** <sup>&</sup>gt;**Видео** или **Потоков. воспр.**.

# **10. Офисные приложения**

Устройство можно также использовать <sup>в</sup> качестве конвертера или калькулятора; можно также использовать различные приложения для доступа к вложениям, получаемым <sup>с</sup> электронной почтой.

# **Калькулятор**

Выберите <sup>&</sup>gt;**Офис** <sup>&</sup>gt;**Кальк-тор**.

Калькулятор имеет ограниченную точность <sup>и</sup> предназначен для выполнения простых вычислений.

Для выполнения вычислений введите первое число. Выберите функцию, например, сложение или вычитание на карте функций. Введите второе число для вычисления и выберите**<sup>=</sup>**. Вычисления выполняются <sup>в</sup> порядке ввода. Результат вычислений остается <sup>в</sup> окне ввода <sup>и</sup> может использоваться в качестве первого числа новой последовательности вычислений.

Результат последнего вычисления сохраняется <sup>в</sup> памяти устройства. При выходе из приложения "Калькулятор" или выключении устройства память не очищается. Последний сохраненный результат можно вызвать при следующем открытии приложения "Калькулятор": выберите **Функции** <sup>&</sup>gt;**Последний результат**.

Для сохранения чисел или результатов вычислений выберите **Функции** <sup>&</sup>gt;**Память** <sup>&</sup>gt;**Сохранить**.

Для загрузки результатов вычислений из памяти <sup>и</sup> использования их в следующем вычислении выберите **Функции** <sup>&</sup>gt;**Память** <sup>&</sup>gt;**Вызвать**.

### **Преобразование измеряемых величин**

Выберите <sup>&</sup>gt;**Офис** <sup>&</sup>gt;**Конвертер**.

- 1. Выделите поле типа <sup>и</sup> выберите **Функции** <sup>&</sup>gt;**Тип преобразования**, чтобы открыть список измерений. Выберите тип измерения (отличный от валюты) <sup>и</sup> выберите **OK**.
- 2. Выделите первое поле единиц <sup>и</sup> выберите **Функции** <sup>&</sup>gt;**Выбрать единицу**. Выделите исходные единицы для преобразования <sup>и</sup> выберите **OK**. Выделите следующее поле единиц <sup>и</sup> выберите конечные единицы для преобразования.
- 3. Выделите первое поле количества <sup>и</sup> введите значение для преобразования. Во втором поле количества появляется результат преобразования.

## **Поиск и упорядочение файлов**

### Выберите <sup>&</sup>gt;**Офис** <sup>&</sup>gt;**Дисп.файл.**.

Чтобы найти файл, выберите **Функции** > **Найти**. Введите критерий поиска, соответствующий имени файла.

Для перемещения <sup>и</sup> копирования файлов <sup>и</sup> папок или создания новых папок выберите **Функции** <sup>&</sup>gt; **Упорядочить**.

**Сочетание клавиш:** Для одновременного

применения действий <sup>к</sup> нескольким элементам отметьте необходимые элементы. Чтобы отметить элементы или снять <sup>с</sup> них пометки, нажмите **#**.

# **Quickoffice**

# **О пакете Quickoffice**

Выберите <sup>&</sup>gt;**Офис** <sup>&</sup>gt;**Quickoffice**.

В состав пакета Quickoffice входят продукты Quickword для документов Microsoft Word, Quicksheet для электронных таблиц Microsoft Excel, Quickpoint для презентаций Microsoft PowerPoint и Quickmanager для приобретения программного обеспечения. С помощью пакета Quickoffice можно просматривать документы Microsoft Office 2000, XP и 2003 (форматы файлов DOC, XLS <sup>и</sup> PPT). В версии Quickoffice <sup>с</sup> редактированием можно также изменять такие файлы.

Поддерживаются не все форматы файлов или функции.

### **Работа <sup>с</sup> файлами**

Для открытия файла выделите его <sup>и</sup> нажмите клавишу прокрутки.

Для сортировки файлов по типу выберите **Функции** <sup>&</sup>gt; **Порядок сортировки**.

Для просмотра сведений <sup>о</sup> файле выберите **Функции** <sup>&</sup>gt; **Информация**. К сведениям относится имя, размер <sup>и</sup> местоположение файла, <sup>а</sup> также время <sup>и</sup> дата последнего изменения файла.

Для передачи файлов <sup>в</sup> совместимое устройство выберите **Функции** <sup>&</sup>gt;**Передать** <sup>и</sup> укажите способ передачи.

# **Диспетчер архивов**

Выберите <sup>&</sup>gt;**Офис** <sup>&</sup>gt;**Zip**.

С помощью приложения "Zip-диспетчер" можно создавать новые архивы для хранения сжатых файлов <sup>в</sup> формате ZIP, добавлять <sup>в</sup> архив сжатые файлы или каталоги, устанавливать, удалять или изменять пароль для защищенных архивов, <sup>а</sup> также изменять настройки, например уровень сжатия <sup>и</sup> кодировку имен файлов.

Эти файлы архивов можно сохранить <sup>в</sup> памяти устройства или на карте памяти.

# **Программа просмотра PDF**

Выберите <sup>&</sup>gt;**Офис** <sup>&</sup>gt;**Adobe PDF**.

С помощью средства чтения PDF на дисплее устройства можно просматривать документы PDF, выполнять поиск текста в этих документах, изменять настройки, например уровень увеличения и режимы просмотра страниц, а также отправлять файлы PDF по электронной почте.

# **11. Загрузка**

Можно загружать и устанавливать приложения на устройство.

# **Диспетчер приложений**

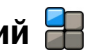

С помощью диспетчера приложений можно посмотреть пакеты программного обеспечения, установленного на устройстве. Можно просматривать сведения об установленных приложениях, удалять приложения и определять настройки установки.

На устройство можно устанавливать приложения <sup>и</sup> программное обеспечение двух типов:

- приложения JME, основанные на технологии Java™, <sup>с</sup> расширениями файлов .jad или .jar;
- другие приложения <sup>и</sup> программное обеспечение, подходящие для оперативной системы Symbian, <sup>с</sup> расширениями файлов .sis или .sisx.

Устанавливайте только совместимое <sup>с</sup> устройством программное обеспечение.

### **Установка приложений и программного обеспечения**

Файлы установки можно передавать на устройство <sup>с</sup> совместимого компьютера, загружать во время просмотра или получать <sup>в</sup> мультимедийном сообщении, во вложении электронной почты или <sup>с</sup> помощью других методов соединения, например по соединению Bluetooth. Для установки приложения на устройство можно использовать Nokia Application Installer <sup>в</sup> приложении Nokia PC Suite.

Значки диспетчера приложений обозначают следующее:

приложение .sis или .sisx;

приложение Java 也

日 приложение установлено не полностью;

**Важное замечание.** Устанавливайте <sup>и</sup>используйте приложения <sup>и</sup> другое программное обеспечение только из надежных источников, например, приложения, отмеченные знаком Symbian Signed или прошедшие тестирование Java Verified.

Для установки требуется следующее:

● Чтобы просмотреть информацию <sup>о</sup> типе приложения, номере версии, поставщике или изготовителе приложения, выберите **Функции** <sup>&</sup>gt;**Показать сведения**.

Чтобы отобразить сведения <sup>о</sup> сертификате защиты приложения, выберите **Сведения:** <sup>&</sup>gt; **Сертификаты:** <sup>&</sup>gt;**Показать сведения**.

● После установки файла, содержащего обновление или исправление для существующего приложения, восстановление приложения возможно только при наличии исходного установочного файла или резервной копии удаленного программного пакета.

Для восстановления приложения удалите приложение и повторно установите его из исходного установочного файла или резервной копии.

Для установки приложений Java требуется файл JAR. Если он отсутствует, его необходимо будет загрузить. Если для приложения не определена точка доступа, необходимо будет ее выбрать. При загрузке файла JAR может потребоваться указать имя пользователя <sup>и</sup> пароль для доступа <sup>к</sup> серверу. Эти сведения можно получить у поставщика или разработчика приложения.

Для установки приложения или программного обеспечения выполните следующие действия:

- 1. Чтобы найти файл установки, выберите  $\cdot$  > **Приложен.** <sup>&</sup>gt;**Установл.** <sup>и</sup> **Дисп. прил.**. Либо используйте диспетчер файлов для поиска файлов установки или выберите **Сообщ.** <sup>&</sup>gt;**Входящие** <sup>и</sup> откройте сообщение, содержащее файл установки.
- 2. В диспетчере приложений выберите **Функции** <sup>&</sup>gt; **Установить**. В других приложениях выберите файл установки, чтобы начать установку.

Во время установки на дисплее устройства отображается информация <sup>о</sup> ходе выполнения операции. При установке приложения, не содержащего цифровую подпись или сертификат, на дисплей устройства выводится предупреждение. Продолжайте установку только <sup>в</sup> том случае, если Вы абсолютно уверены в источнике и содержимом приложения.

Для запуска установленного приложения выберите его. Если для приложения не определена папка по умолчанию, оно будет установлено <sup>в</sup> папку Установл. главного меню.

Для просмотра сведений <sup>о</sup> том, какое программное обеспечение установлено <sup>и</sup> когда, выберите **Функции** <sup>&</sup>gt; **Показать журнал**.

**Важное замечание.** Устройство поддерживает только одно антивирусное приложение. Использование нескольких приложений <sup>с</sup> функциями антивирусной защиты может ухудшить качество связи, вызвать неполадки <sup>и</sup> сбои <sup>в</sup> работе устройства.

После установки приложений на совместимую карту памяти установочные файлы (.sis, .sisx) остаются <sup>в</sup> памяти устройства. Эти файлы могут занимать большой объем памяти <sup>и</sup> мешать сохранению других объектов. Для поддержания достаточного объема свободной памяти создайте резервные копии установочных файлов на совместимом компьютере <sup>с</sup> помощью пакета Nokia PC Suite, затем удалите установочные файлы из памяти устройства <sup>с</sup> помощью диспетчера файлов. Если файл .sis является вложением <sup>в</sup> сообщение, удалите это сообщение из папки входящих сообщений.

### **Удаление приложений и программного обеспечения**

Выберите <sup>&</sup>gt;**Приложен.** <sup>&</sup>gt;**Установл.** <sup>&</sup>gt;**Дисп. прил.**.

#### **Загрузка**

Выделите пакет программного обеспечения <sup>и</sup> выберите **Функции** <sup>&</sup>gt;**Удалить**. Выберите **Да** для подтверждения.

Восстановление удаленного программного обеспечения возможно только при наличии оригинального установочного пакета или полной резервной копии удаленного программного пакета. После удаления программного пакета документы, созданные с помощью этого программного обеспечения, могут оказаться недоступными.

Если от пакета программного обеспечения, который Вы удалили, зависит другой пакет программного обеспечения, этот пакет может перестать работать. Дополнительные сведения см. <sup>в</sup> документации по установленному пакету программного обеспечения.

### **Параметры диспетчера приложений**

Выберите <sup>&</sup>gt;**Приложен.** <sup>&</sup>gt;**Установл.** <sup>&</sup>gt;**Дисп. прил.**.

Выберите **Функции** <sup>&</sup>gt;**Параметры** <sup>и</sup> одну из следующих функций:

- **Прогр. устан.** выбор варианта установки программного обеспечения Symbian без подтвержденной цифровой подписи.
- **Проверка сертиф.** Проверка сертификатов <sup>в</sup> Интернете перед установкой приложения.
- **Интернет-адр. по умолч.** установка стандартного адреса, используемого при проверке сертификатов через Интернет.

Некоторые приложения Java могут требовать отправки сообщения или установки соединения <sup>с</sup> определенной точкой доступа для загрузки дополнительных данных или компонентов.

# **Загрузить!**

### Выберите <sup>&</sup>gt;**Загрузить!**.

Приложение "Загрузить!" (услуга сети) позволяет находить <sup>в</sup> Интернете, загружать <sup>и</sup> устанавливать <sup>в</sup> устройстве объекты, например, последние приложения <sup>и</sup> связанные документы.

Объекты сортируются по каталогам и папкам, предоставленным Nokia или независимыми поставщиками услуг. Некоторые объекты могут быть платными, но обычно их можно просмотреть бесплатно.

В приложении "Загрузить!" используются сетевые подключения для доступа <sup>к</sup> обновленным версиям содержимого. Информацию <sup>о</sup> дополнительных объектах, доступных через услугу "Загрузить!", можно получить у поставщика услуг или изготовителя объекта.

#### **Работа с объектами**Выберите <sup>&</sup>gt;**Загрузить!**.

Чтобы открыть объект или просмотреть содержимое папки или каталога, выберите их.

Для приобретения выбранного объекта выберите **Функции** <sup>&</sup>gt;**Купить**.

Для загрузки бесплатного объекта выберите **Функции** <sup>&</sup>gt; **Получить**.

Для поиска объекта выберите **Функции** <sup>&</sup>gt;**Поиск**.

Для настройки параметров выберите **Функции** <sup>&</sup>gt; **Приложения** <sup>&</sup>gt;**Настройки**.

Для просмотра списка загруженных объектов выберите **Функции** <sup>&</sup>gt;**Мои элементы**.

### **Подписка**

Выберите <sup>&</sup>gt;**Загрузить!** <sup>и</sup> **Функции** <sup>&</sup>gt;**Мои элементы** > **Мои подписки**.

Для просмотра сведений <sup>о</sup> выбранном объекте выберите **Функции** <sup>&</sup>gt;**Открыть**.

Для обновления или отмены подписки выберите **Функции** <sup>и</sup> соответствующую функцию.

### **Поиск Загрузить!**

Выберите <sup>&</sup>gt;**Загрузить!** <sup>и</sup> **Функции** <sup>&</sup>gt;**Поиск**.

Выделите каталоги для поиска объектов, выберите **Отметить** и введите ключевые слова для поиска.

Для запуска поиска выберите **Функции** <sup>&</sup>gt;**Поиск**.

### **История приобретения**

Выберите <sup>&</sup>gt;**Загрузить!** <sup>и</sup> **Мои элементы** <sup>&</sup>gt;**Мои загрузки**.

Для открытия выбранного объекта <sup>в</sup> соответствующем приложении выберите **Функции** <sup>&</sup>gt;**Открыть**.

Для просмотра сведений <sup>о</sup> выбранном объекте выберите **Функции** <sup>&</sup>gt;**Просмотр сведений**.

Для запуска, приостановки, возобновления или отмены загрузки выбранного объекта выберите **Функции** <sup>и</sup> соответствующую функцию.

### **Параметры услуги Загрузить!**

Выберите <sup>&</sup>gt;**Загрузить!**.

Для изменения настроек услуги "Загрузить!" выберите **Функции** <sup>&</sup>gt;**Настройки** <sup>и</sup> одну из следующих функций:

- **Подключение <sup>к</sup> сети** выбор точки назначения, используемой для подключения <sup>к</sup> сети.
- **Тип подключения** выбор режима отображения запроса на подтверждение перед установкой подключения.
- **Открывать автоматич.** выбор режима автоматического открытия загруженного объекта или приложения по завершении загрузки.
- **Увед. <sup>о</sup> предв. просм.** выбор режима отображения запроса на подтверждение перед предварительным просмотром объекта.
- **Уведомл. <sup>о</sup> покупке** выбор режима отображения запроса на подтверждение перед приобретением объекта.
- **Подтвержд. подписки** определение режима отображения запроса на подтверждение подписки перед оформлением подписки на объект.

# **12. Защита устройства и данных**

**Важное замечание.** Устройство поддерживает только одно антивирусное приложение. Использование нескольких приложений <sup>с</sup> функциями антивирусной защиты может ухудшить качество связи, вызвать неполадки <sup>и</sup> сбои <sup>в</sup> работе устройства.

## **Блокировка устройства**

Код блокировки используется для защиты устройства от несанкционированного использования. Изготовителем установлен код блокировки 12345.

Для блокировки устройства <sup>в</sup> активном режиме ожидания нажмите клавишу включения <sup>и</sup> выберите **Заблокир. телефон**.

Чтобы разблокировать устройство, выберите **Откл. блк**, введите код блокировки <sup>и</sup> выберите **OK**.

Для изменения кода блокировки выберите  $\ddot{\bullet}$  > **Средства** <sup>&</sup>gt;**Параметры** <sup>и</sup> **Общие** <sup>&</sup>gt;**Защита** <sup>&</sup>gt; **Телефон <sup>и</sup> SIM-карта**. Введите старый код, затем дважды введите новый код. Новый код может содержать от 4 до 255 символов. Можно использовать буквы алфавита (как заглавные, так <sup>и</sup> строчные) <sup>и</sup> цифры.

Запишите новый код и храните его в надежном и безопасном месте отдельно от устройства. Если Вы забудете код блокировки <sup>и</sup> заблокируете устройство, потребуется доставить устройство <sup>в</sup> ближайший уполномоченный сервисный центр Nokia (за

обслуживание может взиматься плата). Для снятия блокировки устройства потребуется перезагрузить программное обеспечение, при этом сохраненные <sup>в</sup> устройстве данные могут быть потеряны.

Можно также заблокировать устройство дистанционно, передав текстовое сообщение <sup>в</sup> устройство. Для разрешения удаленной блокировки <sup>и</sup> определения текста сообщения выберите  $\clubsuit$  > **Средства** > **Параметры** <sup>и</sup> **Общие** <sup>&</sup>gt;**Защита** <sup>&</sup>gt;**Телефон <sup>и</sup> SIMкарта** <sup>&</sup>gt;**Удалённая блокир. тлф** <sup>&</sup>gt;**Включено**. Введите сообщение для удаленной блокировки <sup>и</sup> подтвердите сообщение. Сообщение должно состоять по крайней мере из 5 символов. Запишите текст, поскольку он может потребоваться позже.

### **Защита карты памяти**

Выберите <sup>&</sup>gt;**Офис** <sup>&</sup>gt;**Дисп.файл.**.

Для предотвращения несанкционированного доступа карту памяти можно защитить паролем. Для установки пароля выберите **Функции** <sup>&</sup>gt;**Пароль карты пам.** <sup>&</sup>gt; **Установить**. Пароль вводится <sup>с</sup> учетом регистра <sup>и</sup> может содержать до 8 символов. Пароль хранится на устройстве. При использовании карты памяти на одном устройстве повторный ввод пароля не требуется. Если карта памяти используется на другом устройстве, требуется ввести пароль. Защита паролем поддерживается не всеми картами памяти.

Для удаления пароля карты памяти выберите **Функции** <sup>&</sup>gt;**Пароль карты пам.** <sup>&</sup>gt;**Удалить**. При этом возможно несанкционированное использование данных на карте памяти.

Для открытия заблокированной карты памяти выберите **Функции** <sup>&</sup>gt;**Разблокировать карту**. Введите пароль.

Если Вы забыли пароль для разблокировки карты памяти, можно переформатировать ее, после чего карта разблокируется, <sup>а</sup> пароль удаляется. При форматировании карты памяти все сохраненные на ней

данные удаляются.

### **Резервное копирование данных**

Выберите <sup>&</sup>gt;**Офис** <sup>&</sup>gt;**Дисп.файл.**.

Рекомендуется регулярно выполнять резервное копирование памяти устройства на карту памяти или совместимый компьютер.

Для резервного копирования данных из памяти устройства на карту памяти выберите **Функции** <sup>&</sup>gt; **Скопиров. память тлф**.

Для восстановления информации <sup>с</sup> карты памяти <sup>в</sup> память устройства выберите **Функции** <sup>&</sup>gt;**Восстан. <sup>с</sup> карты памяти**.

Можно также подключить устройство <sup>к</sup> совместимому компьютеру и выполнить резервное копирование с помощью пакета Nokia PC Suite.

### **Будьте осторожны при подключении**

Устройство поддерживает несколько методов подключения, как и компьютеры, может подвергаться воздействию вирусов <sup>и</sup> другого вредоносного содержимого. Соблюдайте осторожность при работе <sup>с</sup> сообщениями <sup>и</sup> запросами связи, просмотре сетевых страниц и загрузке данных.

#### **Сообщ.**

● При получении подозрительных сообщений не открывайте вложения.

**Важное замечание.** Сообщения следует открывать <sup>с</sup> осторожностью. Сообщения могут содержать вредоносное программное обеспечение <sup>и</sup> другие программные компоненты, которые могут нарушить работу телефона <sup>и</sup> компьютера.

#### **Bluetooth**

- Если Вы не используете функцию связи Bluetooth, выберите **Bluetooth** <sup>&</sup>gt;**Откл.** или **Доступ <sup>к</sup> телефону** <sup>&</sup>gt;**Скрыт**.
- Не выполняйте сопряжение <sup>с</sup> неизвестными устройствами или устройствами, которым Вы не доверяете.

#### **Просмотр <sup>и</sup> загрузки**

● Для повышения безопасности при обращении <sup>к</sup> конфиденциальной информации <sup>с</sup> использованием

#### **Защита устройства <sup>и</sup> данных**

паролей очищайте кэш-память после каждого обращения (или попытки обращения). Информация об услугах, <sup>к</sup> которым Вы обращались, хранится <sup>в</sup> кэшпамяти.

**Важное замечание.** Пользуйтесь только услугами, заслуживающими доверия, которые предоставляют надежную защиту от вредоносного программного обеспечения.

# **13. Настройки**

### Выберите <sup>&</sup>gt;**Средства** <sup>&</sup>gt;**Параметры**.

Предусмотрена возможность ввода <sup>и</sup> изменения различных параметров устройства. Изменение этих параметров влияет на работу устройства сразу <sup>в</sup> нескольких приложениях.

Некоторые параметры могут быть установлены <sup>в</sup> устройстве или переданы <sup>в</sup> специальном сообщении поставщика услуг. Изменение таких параметров невозможно.

Выберите настройку для изменения; поменять значения можно следующими способами:

- переключить состояние параметра, для которого предусмотрено два значения (например, Вкл./Откл.);
- выбрать значение <sup>в</sup> списке;
- ●открыть текстовый редактор <sup>и</sup> ввести значение;
- прокрутить влево или вправо для изменения значения.

# **Общие параметры**

Выберите <sup>&</sup>gt;**Средства** <sup>&</sup>gt;**Параметры** <sup>и</sup> **Общие** Выберите одну из следующих функций:

- **Мой стиль** изменение настроек дисплея и настройка устройства.
- **Дата <sup>и</sup> время** установка даты <sup>и</sup> времени.
- ●**Аксессуар** — определение настроек для аксессуаров.
- ● **Функц. панели** — изменение настроек открытия телефона.
- **Моя клавиша** выбор функции, которая активируется при нажатии клавиши "Интернет" или "Сообщ.".
- ●**Парам. сенсора** — изменение настроек датчика.
- ●**Защита** — определение настроек защиты.
- **Исходн. парам.** восстановление исходных настроек устройства.
- **Местополож.** определение метода позиционирования <sup>и</sup> сервера для приложений GPS.

## **Настройки телефона**

## Выберите <sup>&</sup>gt;**Средства** <sup>&</sup>gt;**Параметры** <sup>и</sup> **Телефон**

Выберите одну из следующих функций:

- **Вызов** определение общих настроек вызовов.
- **Переадресация** определение настроек переадресации вызовов.
- **Запрет вызовов** определение настроек запрета вызовов.
- **Сеть** определение настроек сети.

### **Параметры подключения**

Выберите > **Средства** > **Параметры** <sup>и</sup> **Подключение** Выберите одну из следующих функций:

● **Bluetooth** — изменение параметров Bluetooth.

#### **Настройки**

- **USB** изменение параметров кабеля для передачи данных.
- **Пункты назнач.** определение новых или изменение существующих точек доступа. Настройки точек доступа могут быть запрограммированы <sup>в</sup> устройстве поставщиком услуг; <sup>в</sup> этом случае создание новых либо изменение или удаление существующих точек доступа может быть невозможно.
- **Пакетн. данные** определение порядка подключения <sup>к</sup> сети пакетной передачи данных, <sup>а</sup> также ввод имени точки доступа <sup>с</sup> коммутацией пакетов по умолчанию, используемой при работе устройства <sup>в</sup> качестве модема компьютера.
- **Перед. данных** установка времени ожидания, по истечении которого выполняется автоматическое завершение соединений <sup>в</sup> режиме передачи данных.
- **Присутствие** изменение настроек приложения "Присутствие" (услуга сети). Для регистрации <sup>в</sup> услуге обратитесь <sup>к</sup> поставщику услуг.
- **Параметры SIP** просмотр или создание профилей протокола инициации сеанса (SIP).
- **Параметры XDM** создание профиля XDM. Профиль XDM требуется большинству коммуникационных приложений, например приложению "Присутствие".
- **Удалённые диски** подключение <sup>к</sup> удаленному диску.
- **Конфигурации** просмотр или удаление надежных серверов, <sup>с</sup> которых можно получить настройки конфигурации.
- **Управление <sup>т</sup>/д** ограничение соединений <sup>в</sup> режиме пакетной передачи данных.

### **Параметры приложения**

## Выберите <sup>&</sup>gt;**Средства** <sup>&</sup>gt;**Параметры** <sup>и</sup> **Приложения**

Выберите приложение <sup>в</sup> списке для настройки его параметров.

# **14. Советы защитников окружающей среды**

Здесь содержатся советы по защите окружающей среды.

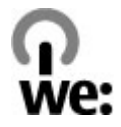

## **Экономия энергии**

После полной зарядки аккумулятора и отключения зарядного устройство от телефона отсоедините зарядное устройство от сетевой розетки.

Заряжать аккумулятор не потребуется слишком часто, если выполнить следующее:

- Закрыть <sup>и</sup> отключить неиспользуемые приложения, услуги и соединения.
- Уменьшить яркость экрана.
- Настроить устройство на переход <sup>в</sup> энергосберегающий режим по истечении минимального периода бездействия, заданного для устройства.
- Отключить ненужные звуки, такие как сигналы нажатия клавиш и мелодии сигналов.

## **Утилизация**

В основном, все материалы, из которых изготовлен телефон Nokia, пригодны для переработки. Об утилизации изделий Nokia см. по адресу [www.nokia.com/](http://www.nokia.com/werecycle) [werecycle](http://www.nokia.com/werecycle) или при просмотре на мобильном устройстве по адресу [www.nokia.mobi/werecycle](http://www.nokia.mobi/werecycle).

Утилизируйте упаковку <sup>и</sup> руководства пользователей согласно местным правилам по утилизации.

# **Экономия бумаги**

Данное руководство пользователя помогает приступить к использованию устройства. Для получения более подробных инструкций откройте справку устройства (<sup>в</sup> большинстве приложений можно выбрать **Функции** <sup>&</sup>gt; **Справка**). Для получения дополнительной поддержки см. [www.nokia.com/support](http://www.nokia.com/support).

## **Узнайте больше**

Дополнительную информацию <sup>о</sup> настройках устройства, способствующих защите окружающей среды, см. по адресу [www.nokia.com/support](http://www.nokia.com/ecodeclaration).

# **Аксессуары**

**Внимание!** Пользуйтесь только такими аккумуляторами, зарядными устройствами <sup>и</sup> аксессуарами, которые рекомендованы корпорацией Nokia для подключения <sup>к</sup> данной модели устройства. Применение любых других аксессуаров может привести <sup>к</sup> аннулированию гарантий <sup>и</sup> сертификатов <sup>и</sup> может быть опасным. В частности, применение других зарядных устройств <sup>и</sup> аккумуляторов может создавать угрозу пожара, взрыва, утечки или других опасностей.

По вопросам приобретения рекомендованных аксессуаров обращайтесь <sup>к</sup> дилеру. Отсоединяя кабель питания аксессуара, держитесь за вилку, а не за шнур.

# **Аккумулятор**

### **Информация об аккумуляторах и зарядных устройствах**

Данное устройство рассчитано на питание от аккумулятора. Для подключения <sup>к</sup> данному устройству предназначен аккумулятор BP-4L. Nokia может производить дополнительные модели аккумуляторов для этого устройства. Для подключения <sup>к</sup> данному устройству предназначены следующие зарядные устройства: AC-8. Точный номер модели зарядного устройства зависит от типа штекера. Используются следующие идентификаторы штекеров: E, EB, X, AR, U, A, C, K и UB.

Аккумулятор можно заряжать <sup>и</sup> разряжать сотни раз, однако при этом он постепенно изнашивается. При значительном сокращении продолжительности работы <sup>в</sup> режиме разговора и в режиме ожидания следует заменить аккумулятор. Пользуйтесь только рекомендованными Nokia <sup>к</sup> использованию аккумуляторами <sup>и</sup> зарядными устройствами, предназначенными для подключения <sup>к</sup> данной модели устройства.

Если аккумулятор используется впервые или аккумулятор длительное время не использовался, перед началом зарядки, возможно, потребуется подключить зарядное устройство, затем отключить <sup>и</sup> вновь подключить зарядное устройство. Если аккумулятор полностью разряжен, пройдет несколько минут до

появления на дисплее индикатора уровня заряда аккумулятора или до того, как телефон можно будет использовать для посылки вызовов.

Безопасное извлечение. Перед отсоединением аккумулятора обязательно выключите устройство <sup>и</sup> отсоедините его от зарядного устройства.

Правильная зарядка. Неиспользуемое зарядное устройство следует отключать от источника питания <sup>и</sup> от устройства. Не оставляйте полностью заряженный аккумулятор подключенным <sup>к</sup> зарядному устройству, поскольку избыточный заряд может сократить срок службы аккумулятора. Если полностью заряженный аккумулятор не используется, он постепенно разряжается.

Избегайте слишком высоких и слишком низких температур. Аккумулятор следует хранить при температуре 15°C...25 °С. Слишком высокая <sup>и</sup> слишком низкая температура приводит к снижению емкости и срока службы аккумулятора. Чрезмерно нагретый или охлажденный аккумулятор может стать причиной временной неработоспособности устройства. Характеристики аккумуляторов существенно ухудшаются при температуре ниже 0 °С.

Оберегайте от короткого замыкания. Случайное короткое замыкание может произойти, если какой-либо металлический предмет, например, монета, скрепка или ручка, замыкает накоротко плюсовой <sup>и</sup> минусовой выводы аккумулятора (которые выглядят как

#### **Аккумулятор**

металлические полоски на его поверхности). Это может произойти, например, если запасной аккумулятор находится <sup>в</sup> кармане или бумажнике. Короткое замыкание выводов может стать причиной повреждения аккумулятора либо предмета, вызвавшего замыкание.

Утилизация. Не уничтожайте аккумуляторы путем сжигания, так как они могут взорваться. Утилизация отслуживших аккумуляторов осуществляется в соответствии с местным законодательством. По возможности выполните утилизацию. Запрещается выбрасывать аккумуляторы вместе <sup>с</sup> бытовым мусором.

Утечка. Запрещается разбирать, разрезать, открывать, разрушать, сгибать, прокалывать или вскрывать батарейки <sup>и</sup> аккумуляторы. В случае протечки аккумулятора не допускайте попадания жидкости на кожу или <sup>в</sup> глаза. Если это уже произошло, немедленно промойте кожу или глаза водой или обратитесь за медицинской помощью.

Повреждение. Запрещается изменять, перерабатывать, пытаться вставлять посторонние предметы в аккумулятор, подвергать его воздействию или погружать в воду или другие жидкости. Аккумуляторы могут взрываться при повреждении.

Правильная эксплуатация. Аккумуляторы следует использовать только по их прямому назначению. Применение аккумуляторов, отличных от рекомендованных, может привести, например, к пожару или взрыву. В случае падения устройства или аккумулятора (особенно на твердую поверхность) <sup>и</sup> возможной неисправности аккумулятора, перед

продолжением его эксплуатации обратитесь <sup>в</sup> сервисный центр. Не используйте неисправные зарядные устройства и аккумуляторы. Храните аккумулятор <sup>в</sup> недоступном для детей месте.

Безопасное извлечение. Перед отсоединением аккумулятора обязательно выключите устройство <sup>и</sup> отсоедините его от зарядного устройства.

### **Проверка подлинности аккумуляторов Nokia**

В целях безопасности пользуйтесь только фирменными аккумуляторами Nokia. Во избежание подделок фирменных аккумуляторов Nokia приобретайте аккумуляторы у дилера или в уполномоченном сервисном центре Nokia <sup>и</sup> для проверки голограммы выполняйте следующие действия.

### **Проверка голограммы**

1. На голограмме под одним углом виден символ Nokia "протяните друг другу руки", <sup>а</sup> под другим углом – логотип Nokia Original Enhancements.

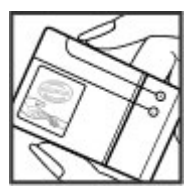
2. При наклоне голограммы влево, вправо, вниз и вверх от логотипа на каждой стороне появляются одна, две, три или четыре точки соответственно.

Выполнение указанных шагов проверки не дает абсолютной гарантии подлинности аккумуляторов. Если не удается

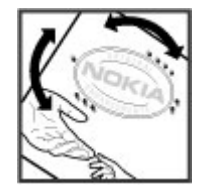

подтвердить, что аккумулятор Nokia <sup>с</sup> голограммой является подлинным аккумулятором Nokia, <sup>а</sup> также <sup>в</sup> случае иных сомнений <sup>в</sup> подлинности аккумулятора не эксплуатируйте его <sup>и</sup> обратитесь для выяснения <sup>к</sup> дилеру или <sup>в</sup> ближайший уполномоченный сервисный центр Nokia.

Подробнее <sup>о</sup> фирменных аккумуляторах Nokia см. по адресу [www.nokia.com/battery](http://www.nokia.com/battery).

# **Уход за устройством**

Данное устройство разработано <sup>и</sup> изготовлено <sup>с</sup> использованием самых последних достижений техники <sup>и</sup> требует осторожного обращения. Следующие рекомендации позволят выполнить все условия предоставления гарантии.

- Оберегайте устройство от влаги. Атмосферные осадки, влага, любыежидкостимогут содержать минеральные частицы, вызывающие коррозию электронных схем. При попадании влаги <sup>в</sup> устройство отсоедините аккумулятор <sup>и</sup> полностью высушите устройство перед повторной установкой аккумулятора.
- Не используйте <sup>и</sup> не храните устройство <sup>в</sup> запыленных или загрязненных помещениях. Это может вызвать повреждение подвижных частей <sup>и</sup> электронных компонентов.
- ● Не храните устройство при повышенной или пониженной температуре. Высокая температура может привести <sup>к</sup> сокращению срока службы электронных устройств, повредить аккумуляторы <sup>и</sup> вызвать деформацию или оплавление пластмассовых деталей. При повышении температуры холодного устройства до нормальной температуры возможна конденсация влаги внутри корпуса, что вызывает повреждение электронных плат.
- Не пытайтесь вскрывать корпус устройства способом, отличным от приведенного в данном руководстве.
- Оберегайте устройство от падения, ударов <sup>и</sup> тряски. Неосторожное обращение может привести <sup>к</sup> дефектам

внутренних печатных плат и механических компонентов.

- Не используйте для чистки устройства агрессивные химикаты, растворители для химической чистки <sup>и</sup> сильные моющие средства. Для очистки поверхности устройства пользуйтесь только мягкой, чистой <sup>и</sup> сухой тканью.
- Не раскрашивайте устройство. Краска может засорить движущиеся узлы <sup>и</sup> нарушить их нормальную работу.
- Пользуйтесь только прилагаемой или рекомендованной изготовителем антенной. Использование других антенн, а также переделка и наращивание антенны могут привести к повреждению устройства <sup>и</sup> <sup>к</sup> нарушению установленных правил эксплуатации радиооборудования.
- $\bullet$ Зарядные устройства используйте <sup>в</sup> помещениях.
- Создавайте резервную копию всех данных, которые требуется сохранить (например, контактов <sup>и</sup> заметок календаря).
- Для сброса устройства <sup>и</sup> оптимизации его производительности выключите устройство <sup>и</sup> извлеките аккумулятор.

Эти рекомендации <sup>в</sup> равной степени относятся <sup>к</sup> устройству, аккумулятору, зарядному устройству <sup>и</sup> всем аксессуарам.

## **Утилизация**

Возвращайте использованные электронные изделия, аккумуляторы и упаковочные материалы в специальные пункты сбора. Это позволяет предотвратить неконтролируемые выбросы отходов <sup>и</sup> способствует повторному использованию материалов. Экологическую информацию об изделии <sup>и</sup> порядок утилизации изделий Nokia можно найти по адресу [www.nokia.com/werecycle](http://www.nokia.com/werecycle) или nokia.mobi/werecycle.

Знак перечеркнутого мусорного контейнера на изделии, аккумуляторе, в документации или на упаковке означает, что по окончании срока службы все электрические <sup>и</sup> электронные изделия, батареи и аккумуляторы подлежат отдельной утилизации. Это требование применяется <sup>в</sup> странах ЕС. Не уничтожайте эти изделия вместе с неотсортированными городскими отходами. Подробнее см. экологическую декларацию изделия по адресу [www.nokia.com/environment](http://www.nokia.com/environment).

# **Дополнительная информация по технике безопасности**

# **Дети**

Устройство <sup>и</sup> аксессуары не являются игрушками. Они могут содержать мелкие детали. Храните их <sup>в</sup> недоступном для детей месте.

# **Условия эксплуатации**

Данное устройство удовлетворяет требованиям на уровень облучения радиочастотной энергией при использовании <sup>в</sup> нормальном рабочем положении (рядом <sup>с</sup> ухом) либо на расстоянии не менее 2,2 см от тела человека. Чехлы, зажимы <sup>и</sup> держатели, которые крепятся на одежду или надеваются на шею, не должны содержать металлических деталей, при этом устройство должно находиться на указанном выше расстоянии от тела человека.

Для передачи файлов <sup>с</sup> данными <sup>и</sup> сообщений требуется качественное соединение <sup>с</sup> сетью. Передача файлов <sup>с</sup> данными <sup>и</sup> сообщений может выполняться <sup>с</sup> задержкой (после установления такого соединения). Держите телефон на рекомендованном расстоянии вплоть до завершения передачи.

# **Медицинское оборудование**

Работа любого радиопередающего оборудования, включая мобильные телефоны, может нарушать нормальное функционирование не имеющего должной защиты медицинского оборудования. С вопросами <sup>о</sup>

защите медицинского оборудования от внешнего радиочастотного излучения и с другими связанными с этим вопросами обращайтесь <sup>к</sup> медицинским работникам или к изготовителю оборудования. Выключайте устройство <sup>в</sup> учреждениях здравоохранения, где это диктуется правилами внутреннего распорядка. В больницах <sup>и</sup> <sup>в</sup> других медицинских учреждениях может использоваться оборудование, чувствительное <sup>к</sup> внешнему радиочастотному излучению.

## **Имплантированное медицинское оборудование**

Согласно рекомендациям изготовителей медицинских устройств, таких как кардиостимуляторы или имплантированные дефибрилляторы, во избежание возникновения помех расстояние между мобильным устройством <sup>и</sup> имплантированным медицинским устройством должно быть не менее 15,3 сантиметра. Лицам, пользующимся такими устройствами, необходимо соблюдать следующие правила:

- ● держите включенное мобильное устройство на расстоянии не менее 15,3 сантиметра от медицинского устройства;
- $\bullet$ не носите мобильное устройство <sup>в</sup> нагрудном кармане;
- ● для снижения вероятности возникновения помех держите мобильное устройство около уха, более удаленного от медицинского устройства;
- ● при появлении малейших признаков возникновения помех немедленно выключите мобильное устройство;
- прочитайте <sup>и</sup> следуйте инструкциям изготовителя имплантированного медицинского устройства.

При возникновении вопросов об использовании мобильного устройства совместно <sup>с</sup> имплантированным медицинским устройством обращайтесь <sup>в</sup> учреждение здравоохранения.

## **Слуховые аппараты**

Некоторые типы мобильных устройств могут создавать помехи <sup>в</sup> работе слуховых аппаратов. При возникновении таких помех обратитесь <sup>к</sup> поставщику услуг.

# **Автомобили**

Радиочастотные сигналы могут оказывать неблагоприятное воздействие на неправильно установленные или не имеющие требуемого экранирования электронные системы автомобиля (например, электронные системы впрыска топлива, электронные антиблокировочные системы тормозов, электронные системы контроля скорости, системы управления подушками безопасности). За дополнительной информацией обращайтесь <sup>к</sup> изготовителю автомобиля или оборудования.

Установка устройства <sup>в</sup> автомобиле <sup>и</sup> его техническое обслуживание должны проводиться только квалифицированными специалистами. Нарушение правил установки <sup>и</sup> технического обслуживания может

быть опасным и привести к аннулированию гарантии. Регулярно проверяйте надежность крепления <sup>и</sup> работоспособность радиотелефонного оборудования <sup>в</sup> автомобиле. Не храните и не перевозите горючие жидкости, газы или взрывчатые вещества вместе с устройством, его компонентами или аксессуарами. Помните о том, что воздушная подушка наполняется газом под высоким давлением. Не помещайте устройство или аксессуары <sup>в</sup> зоне раскрытия воздушной подушки.

Выключите устройство перед посадкой <sup>в</sup> самолет. Пользование мобильными телефонами на борту самолета создает помехи <sup>в</sup> работе систем самолета <sup>и</sup> может преследоваться по закону.

## **Взрывоопасная среда**

В потенциально взрывоопасной среде обязательно выключите устройство. Строго соблюдайте инструкции. Искрообразование <sup>в</sup> таких местах может привести <sup>к</sup> пожару или взрыву, что чревато травмами <sup>и</sup> гибелью людей. Выключайте телефон на автозаправочных станциях, а также на станциях технического обслуживания (например, вблизи топливной аппаратуры). Необходимо соблюдать ограничения на топливных складах, на объектах хранения <sup>и</sup> распределения топлива, на химических предприятиях и в местах выполнения взрывных работ. Потенциально взрывоопасная среда встречается довольно часто, но не всегда четко обозначена. Примерами такой среды являются места, где обычно рекомендуется глушить автомобильные двигатели, подпалубные помещения на

#### **Дополнительная информация по технике безопасности**

судах, хранилища химических веществ и установки по их переработке, помещения <sup>и</sup> зоны <sup>с</sup> загрязнением воздуха химическими парами или пылью, например, песчинками, металлической пылью или взвесями. Выясните у изготовителей автомобилей <sup>с</sup> использованиемсжиженного горючего газа (например, пропана или бутана), можно ли поблизости от них безопасно использовать данное устройство.

## **Вызов службы экстренной помощи**

**Важное замечание.** Данное устройство <sup>в</sup> своей работе использует радиосигналы, сотовые <sup>и</sup> стационарные сети связи, а также задаваемые пользователем режимы работы. Если устройство поддерживает голосовые вызовы через Интернет (Интернет-вызовы), включите Интернет-вызовы <sup>и</sup> мобильный телефон. Попытка вызова службы экстренной помощи выполняется как через сотовые сети, так и через поставщика услуг Интернет-вызовов, если включены оба режима. Гарантировать связь при любых обстоятельствах невозможно. В случае особо важных соединений (например, при вызове скорой медицинской помощи) нельзя надеяться только на мобильное устройство.

Для вызова службы экстренной помощи:

1. Включите устройство (если оно выключено). Убедитесь <sup>в</sup> том, что оно находится <sup>в</sup> зоне <sup>с</sup> достаточным уровнем радиосигнала. В зависимости от устройства требуется выполнить следующие действия:

- Установите SIM-карту, если она должна использоваться в устройстве.
- Отключите запреты вызовов, включенные <sup>в</sup> устройстве.
- Измените режим "Автономный" или "Полет" на активный режим.
- 2. Нажмите клавишу разъединения столько раз, сколько необходимо для очистки дисплея <sup>и</sup> подготовки устройства <sup>к</sup> работе.
- 3. Введите номер службы экстренной помощи, установленный для данного региона. В разных сетях для вызова службы экстренной помощи используются различные номера.
- 4. Нажмите клавишу вызова.

При вызове службы экстренной помощи сообщите всю необходимую информацию <sup>с</sup> максимально возможной точностью. Ваше мобильное устройство может оказаться единственным средством связи на месте происшествия. Не прерывайте связи, не дождавшись разрешения.

# **Информация о сертификации (SAR)**

#### **Данное мобильное устройство соответствует требованиям на уровень облучения <sup>в</sup> радиочастотном диапазоне.**

Данное мобильное устройство содержит передатчик <sup>и</sup> приемник радиосигналов. Устройство сконструировано <sup>с</sup> учетом требований на предельные уровни облучения <sup>в</sup> радиочастотном диапазоне, установленных международными директивами. Данные директивы были разработаны независимой научно-исследовательской организацией ICNIRP <sup>и</sup> содержат допустимые границы безопасного облучения человека независимо от его возраста и состояния здоровья.

Для определения уровня облучения, возникающего при работе мобильных устройств, используется единица измерения, называемая удельным коэффициентом поглощения (SAR). Предельное значение SAR, установленное <sup>в</sup> директивах ICNIRP, равно 2,0 Вт/кг <sup>с</sup> усреднением по десяти граммам ткани. Измерения коэффициента SAR выполняются <sup>в</sup> стандартном рабочем положении устройства <sup>в</sup> режиме максимальной мощности передатчика, указанной <sup>в</sup> технических характеристиках, во всех диапазонах рабочих частот. Фактическое значение уровня SAR для работающего устройства может оказаться ниже максимального значения; это обусловлено тем, что конструкция устройства позволяет использовать минимальную мощность, достаточную для установления соединения с сетью. Это значение определяется различными факторами, например, расстоянием до базовой станции сотовой сети.

Наибольшее значение коэффициента SAR для данного устройства <sup>в</sup> соответствии <sup>с</sup> директивами ICNIRP составляет 0,85 Вт/кг около уха.

Значение коэффициента SAR может изменяться при использовании аксессуаров. Значения SAR могут отличаться в зависимости от государственных стандартов

и требований <sup>к</sup> испытаниям, <sup>а</sup> также от частотных диапазонов. Дополнительную информацию SAR можно найти по адресу [www.nokia.com](http://www.nokia.com) <sup>в</sup> разделе, содержащем информацию об изделии.

**© 2009 Nokia. Все права защищены. 79**

# **Алфавитный указатель**

# **B**

**Bluetooth**

код доступа [48](#page-47-0) передача данных [47](#page-46-0) прием данных [47](#page-46-0) разрешенные устройства [48](#page-47-0) сопряжение [48](#page-47-0)

## **F**

**FM-радио [56](#page-55-0)**

## **G**

**GPS**

запросы местоположения [37](#page-36-0) **GPS (глобальная система определения местоположения) [35](#page-34-0) GPS со вспомогательнымиданными (A-GPS) [35](#page-34-0)**

#### **H**

**HSDPA [45](#page-44-0)**

## **M**

**MMS (мультимедийные сообщения) [24](#page-23-0)**

**P**

**PIN2-код [11](#page-10-0) PIN-код [11](#page-10-0) PUK-коды [11](#page-10-0)**

# **Q**

**Quickoffice [59](#page-58-0)**

## **R**

**RealPlayer** воспроизведение мультимедийных клипов [57](#page-56-0) настройки [57](#page-56-0)

### **S**

**SIM-карта** установка [14](#page-13-0) **SMS (короткие текстовые сообщения) [24](#page-23-0)**

## **Z**

**Zip-диспетчер [59](#page-58-0)**

#### **А**

**автоматическое обновление времени <sup>и</sup> даты [27](#page-26-0)**

#### **аккумулятор** зарядка [16](#page-15-0) установка [14](#page-13-0) **анимированная экранная заставка [31](#page-30-0)антенны [28](#page-27-0)**

### **Б**

**блоги [44](#page-43-0) блокировка** устройство [64](#page-63-0) **блокировка клавиатуры [17](#page-16-0) браузер [42](#page-41-0)** защита [44](#page-43-0) кэш-память [44](#page-43-0)**будильник [27](#page-26-0)**

#### **В**

**ввод текста [23](#page-22-0) веб-журналы [44](#page-43-0) видеоклипы** воспроизведение [57](#page-56-0) **включение и выключение устройства [17](#page-16-0) воспроизведение** видео <sup>и</sup> звук [57](#page-56-0) **время <sup>и</sup> дата [27](#page-26-0) встречи** настройка [50](#page-49-0)

#### **вызовы**

голосовая почта [23](#page-22-0)ответ [22](#page-21-0)посылка [22](#page-21-0)

## **Г**

**Галерея [52](#page-51-0) голосовая почта** выполнение вызова [23](#page-22-0)изменение номера [23](#page-22-0)

## **Д**

**дата <sup>и</sup> время [27](#page-26-0) дела [50](#page-49-0) диспетчер приложений [60](#page-59-0) дисплей** изменение внешнего вида [31](#page-30-0)

## **З**

**Загрузить!** история приобретения [63](#page-62-0) параметры [63](#page-62-0) параметры поиска [63](#page-62-0) подписка [63](#page-62-0) **загрузка медиафайлов [53](#page-52-0) заметки <sup>о</sup> встрече [50](#page-49-0) заметки <sup>о</sup> годовщинах [50](#page-49-0) заметки <sup>о</sup> днях рождения [50](#page-49-0) защита** интернет-браузер [44](#page-43-0) карта памяти [64](#page-63-0)

**индивидуальный стиль [31](#page-30-0) индикаторы [26](#page-25-0) интерактивный обмен медиафайлами [53](#page-52-0) информация об услугах поддержки Nokia [10](#page-9-0) информация <sup>о</sup> местоположении [35](#page-34-0) информация <sup>о</sup> положении [35](#page-34-0)**

**защитный код [11](#page-10-0), [64](#page-63-0) звуковые сообщения [24](#page-23-0)**

преобразование [58](#page-57-0)

#### **К**

**И**

**измерения**

**кабель USB для передачи данных [45](#page-44-0) калькулятор [58](#page-57-0) камера** видеоклипы [52](#page-51-0) панель инструментов [52](#page-51-0) съемка фотографий [52](#page-51-0) **карта памяти [18](#page-17-0), [19](#page-18-0)** блокировка [64](#page-63-0) пароли [64](#page-63-0) резервное копирование данных [65](#page-64-0) **карты [39](#page-38-0)** маршруты [40](#page-39-0)

навигация [41](#page-40-0) просмотр [40](#page-39-0) **клавиатура [23](#page-22-0) клавиши [13,](#page-12-0) [32](#page-31-0), [42](#page-41-0) код блокировки [11,](#page-10-0) [64](#page-63-0) коды доступа [11](#page-10-0) контакты**изменение [51](#page-50-0)изображения [51](#page-50-0) сигналы вызова [51](#page-50-0) создание групп [51](#page-50-0) сохранение [51](#page-50-0) **кэш-память [44](#page-43-0)Ммастер настроек [21](#page-20-0) мелодии** в режимах [30](#page-29-0) **меню [26](#page-25-0) мини-гарнитура [18](#page-17-0) мировые часы [28](#page-27-0) музыкальный магазин [55](#page-54-0) Музыкальный магазин Nokia [55](#page-54-0) музыкальный проигрыватель** воспроизведение [55](#page-54-0) передача музыки [56](#page-55-0) **мультимедиа**

радио [56](#page-55-0) **мультимедийные сообщения [24](#page-23-0)**

**© 2009 Nokia. Все права защищены. 81**

#### **Алфавитный указатель**

## **Н**

**настройка телефона [21](#page-20-0) настройки [11](#page-10-0)** RealPlayer [57](#page-56-0) приложения [68](#page-67-0) **настройки обзора недели** сигнал календаря [51](#page-50-0) **настройки приложения [68](#page-67-0) настройки часовых поясов [28](#page-27-0)**

## **О**

**обмен <sup>в</sup> Интернете [53](#page-52-0)** включение служб [53](#page-52-0) подписка [53](#page-52-0) создание публикаций [54](#page-53-0) **ориентиры [37](#page-36-0)**

## **П**

**памятки**См. дела **память**кэш-память Интернет [44](#page-43-0) **параметры** Приложение Загрузить! [63](#page-62-0) часы [28](#page-27-0) **передача** по каналу Bluetooth [47](#page-46-0) **передача данных [49](#page-48-0) Перенос [21](#page-20-0)**

**поддержка приложения JME Java [60](#page-59-0) подключение <sup>к</sup> Интернет [42](#page-41-0)** См. также *браузер* **преобразование** измерения [58](#page-57-0) **приложение "Загрузить!"** работа <sup>с</sup> объектами [62](#page-61-0) **приложение "Перенос" [12](#page-11-0) приложения [26](#page-25-0), [60](#page-59-0) приложения Java [60](#page-59-0) приложения Symbian [60](#page-59-0) приложения программного обеспечения [60](#page-59-0) профили** выбор мелодий [30](#page-29-0)

## **Р**

**радио [56](#page-55-0)** прослушивание [56](#page-55-0) **режимы** настройка [30](#page-29-0) создание [30](#page-29-0) **резервное копирование данных [65](#page-64-0) ресурсы поддержки [10](#page-9-0)**

### **С**

**сигнал**заметка календаря [50,](#page-49-0) [51](#page-50-0) **синхронизация <sup>с</sup> Exchange [32](#page-31-0)**

**служба Ovi Mail [32](#page-31-0) служба Ovi Share [54](#page-53-0) сопряжение** код доступа [48](#page-47-0) устройства [48](#page-47-0) **способы подключения** Bluetooth [47](#page-46-0)**средства навигации [35](#page-34-0) средство чтения PDF [59](#page-58-0) ссылки [19](#page-18-0) ссылки, новости [44](#page-43-0) Ттекстовые сообщения**

передача [24](#page-23-0) **темы**изменение [31](#page-30-0)

## **У**

**удаленная блокировка [64](#page-63-0) управление громкостью [23](#page-22-0) услуги чата [33](#page-32-0) установка приложений [60](#page-59-0)**

#### **Ф**

**фоновый рисунок [31](#page-30-0)**

#### **Ч**

**Часы**

параметры [28](#page-27-0)

**© 2009 Nokia. Все права защищены.**

**чат (обмен мгновенными сообщениями) [33](#page-32-0)**

## **Э**

**экранная заставка [31](#page-30-0) электронная почта [32](#page-31-0)**